# **GUIA DE LABORATÓRIO PARA AS AULAS PRÁTICAS DE ELETRÔNICA II**

DEPARTAMENTO DE ENGENHARIA ELETRÔNICA E DE COMPUTAÇÃO ESCOLA POLITÉCNICA UNIVERSIDADE FEDERAL DO RIO DE JANEIRO

## **1ª AULA PRÁTICA**

### *ESTUDO DO TRANSISTOR BIPOLAR DE JUNÇÃO*

### **[1] Objetivo**

- Obter as características de corrente contínua (CC) de um transistor bipolar de junção (BJT) NPN.
- Fazer um projeto de polarização.

#### **[2] Trabalho Preparatório**

#### **[2.1] Fundamentos Teóricos**

Descreva sucintamente o funcionamento físico do transistor bipolar de junção NPN em seus três principais modos de operação, apresentando o seu modelo matemático CC — em particular, a corrente de coletor I<sub>C</sub> em função das tensões V<sub>BE</sub> e V<sub>CE</sub>, a mesma corrente I<sub>C</sub> em função da corrente de base I<sub>B</sub> e a influência do Efeito Early sobre a corrente  $I_{\rm C}$  no modo ativo.

#### **[2.2] Projeto**

No circuito da Fig. 1, calcule os resistores  $R_1$ ,  $R_2$ ,  $R_C$  e  $R_E$ , usando valores comerciais, para que o circuito satisfaça às seguintes especificações:  $V_C = 9$  V,  $V_E = 3$  V e I<sub>C</sub> = 2 mA; de forma que esses valores independam razoavelmente dos parâmetros do transistor utilizado. Considere transistores bipolares BC546/7/8 e  $V_{CC} = 12 V$ .

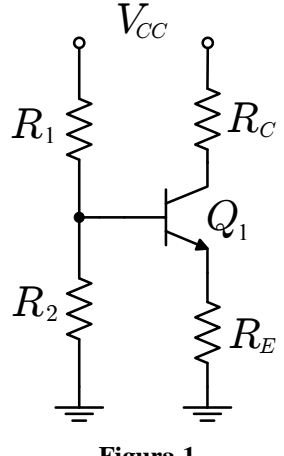

**Figura 1**

#### **[2.3] Simulações**

- Simulando o circuito ao lado através de uma análise *DC Sweep*, apresente um gráfico com as curvas características I<sub>C</sub> x V<sub>CE</sub> @ I<sub>B</sub> = 0, 5, 10, 15, 20 µA do transistor BC546 (varie a tensão  $V_{CE}$  de 0 a 5 V com incrementos de 0,01 V).
- Usando novamente uma análise *DC Sweep* no circuito da figura ao lado, apresente um gráfico com a curva característica V<sub>BE</sub>  $\times$  I<sub>B</sub> @ V<sub>CE</sub> = 5 V do transistor BC546 (varie a corrente  $I_B$  de 0 a 20  $\mu$ A, com incrementos de 0,1  $\mu$ A).

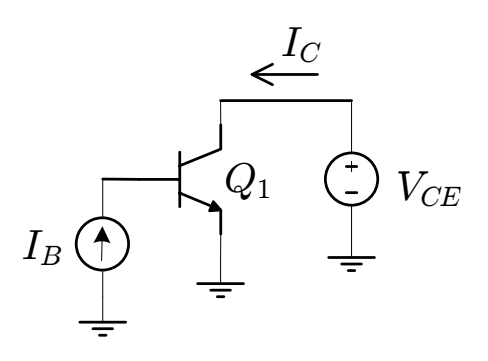

- Simule o circuito projetado no item 2.2 e apresente os valores obtidos para  $V_{CE}$ ,  $V_{BE}$  e  $I_c$  (use valores comerciais de resistores que serão empregados na construção do circuito em laboratório).

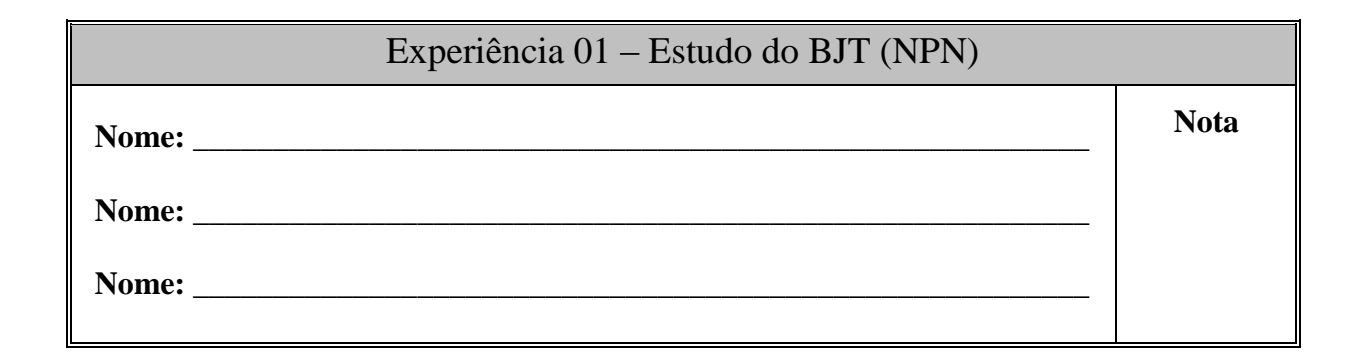

- **[1]** Identifique os terminais de base (B), coletor (C) e emissor (E) do transistor recebido e teste as suas duas junções com o auxílio do multímetro.
- **[2]** Monte o circuito da Fig. 2.

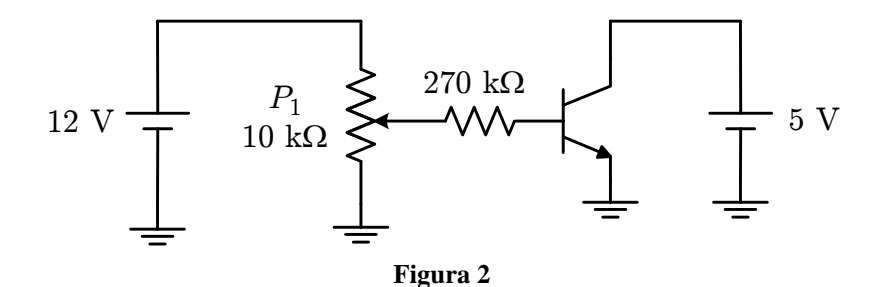

[3] Mantendo fixo V $CE = 5$  V, ajuste IB através da variação de P<sub>1</sub> e meça VBE, completando a tabela abaixo e esboce o gráfico da curva obtida a partir dessas medições (Observação: As correntes podem ser medidas indiretamente pelas quedas de tensão sobre os respectivos resistores).

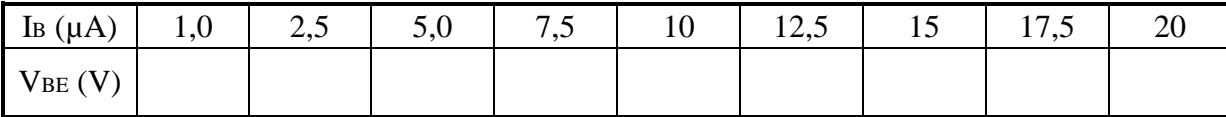

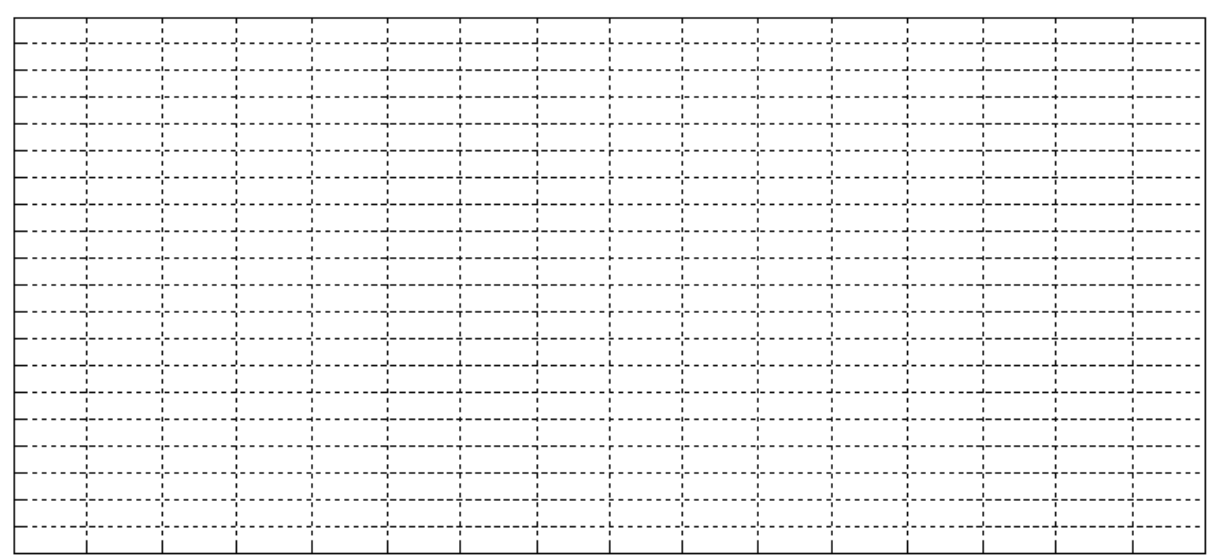

#### **Comentários sobre os Resultados Obtidos**

**[4]** Monte o circuito da Fig. 3.

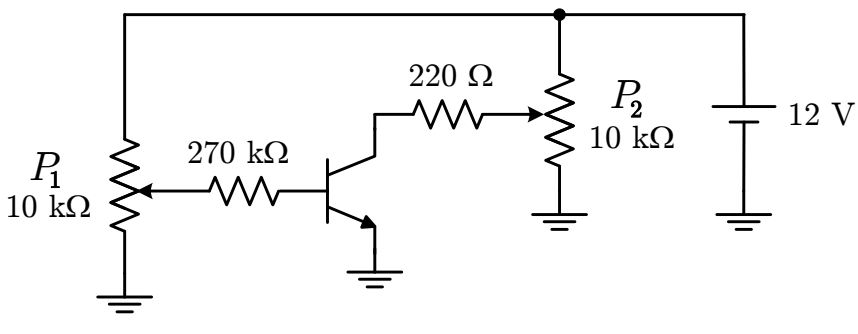

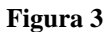

[5] Tendo ajustado todas as correntes IB através da variação de P<sub>1</sub>, ajuste VcE através da variação de P2 e meça IC, completando a tabela abaixo. Esboce os gráficos das curvas características I<sub>C</sub> x V<sub>CE</sub> com os valores da tabela.

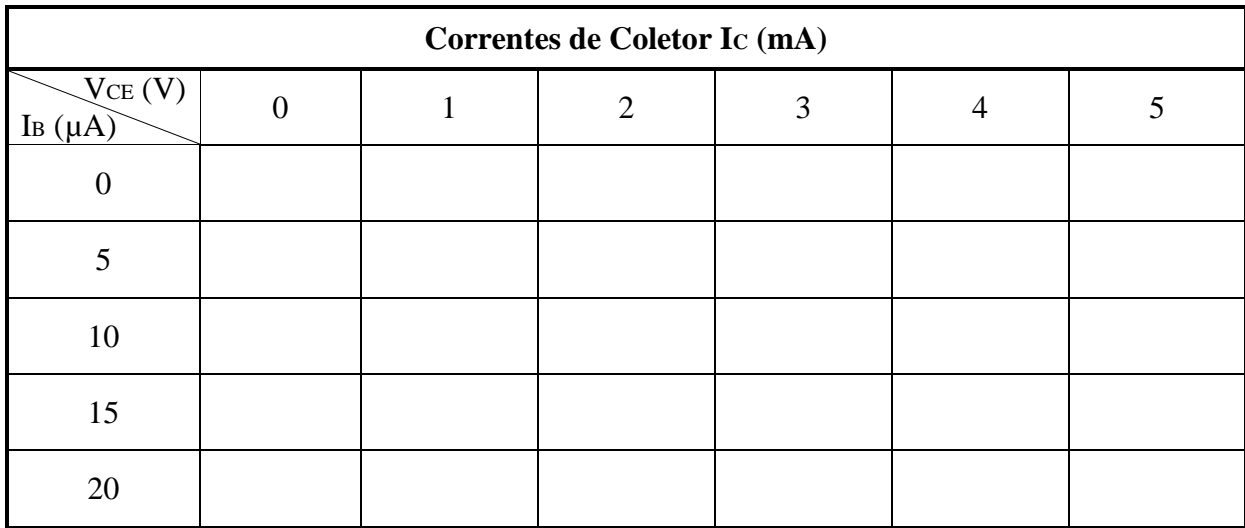

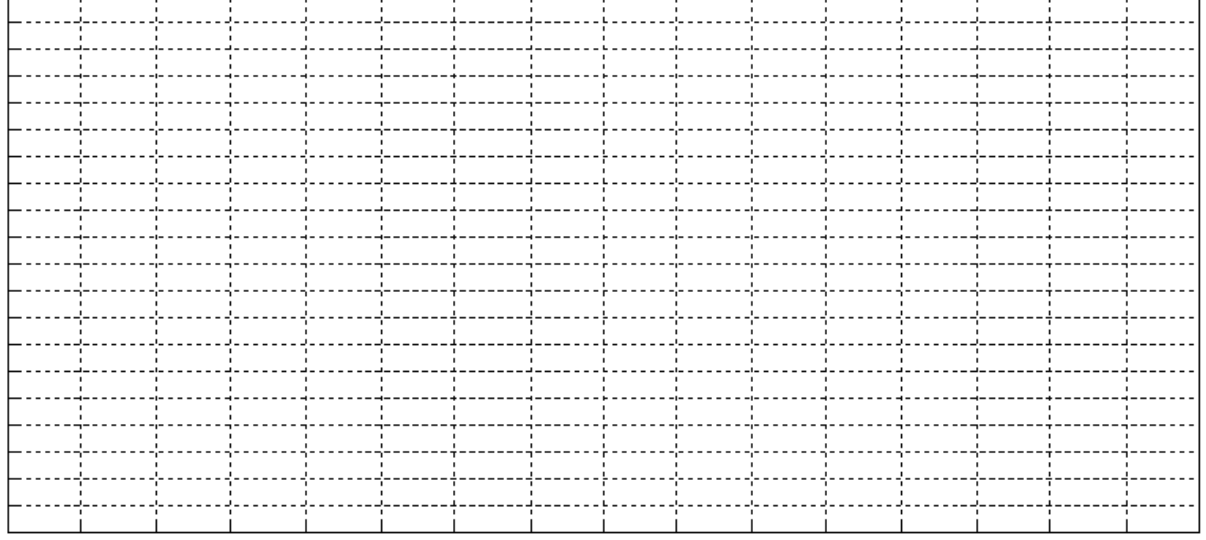

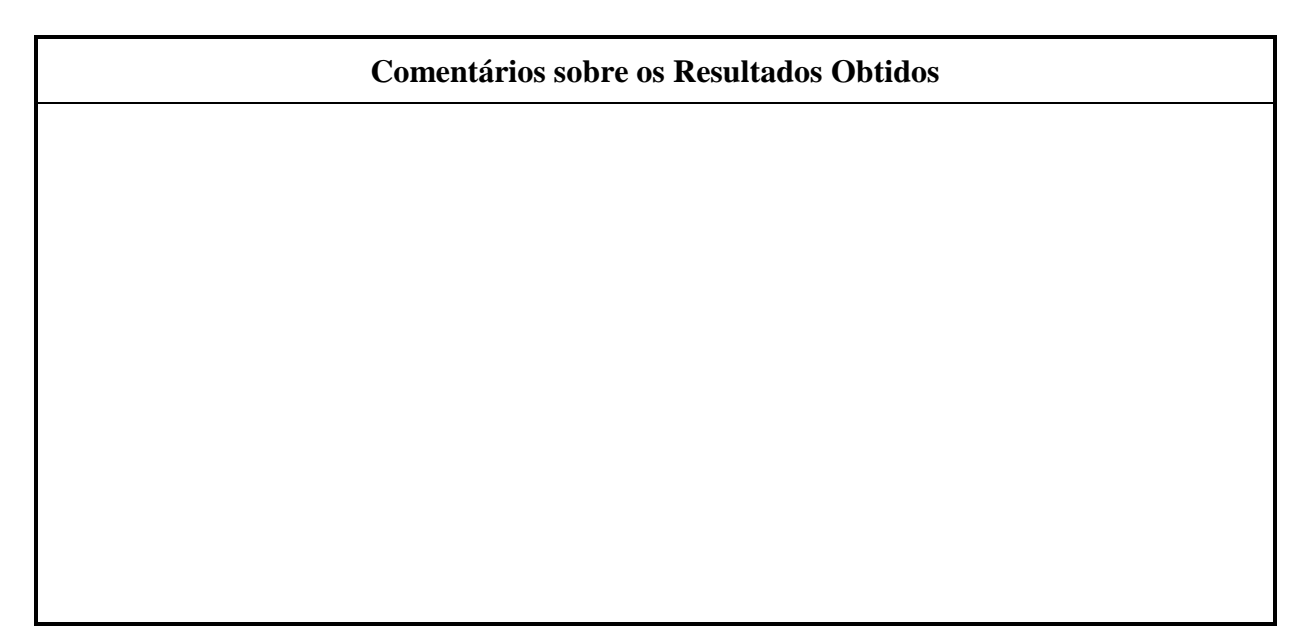

**[6]** Tabele β x Ic  $\omega$  Vc<sub>E</sub> = 5 V a partir dos resultados obtidos na tabela anterior e determine um β médio para a faixa de IC observada. Compare o valor do parâmetro β estimado nesta tabela com o valor medido diretamente com o multímetro.

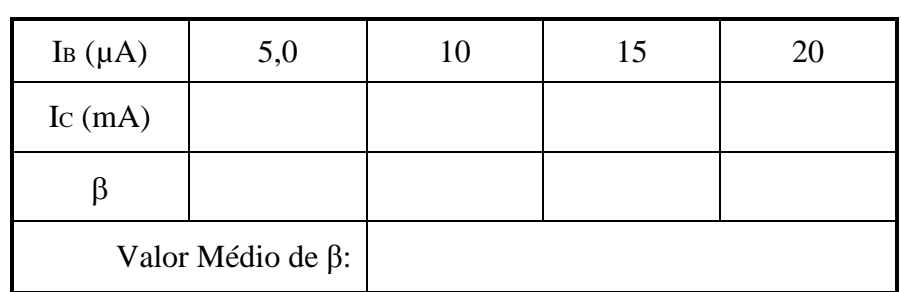

**[7]** Após montar o circuito da Fig. 1 projetado do preparatório, meça as tensões e correntes de polarização e compare com os valores previstos teoricamente e os obtidos por simulação e comente os resultados.

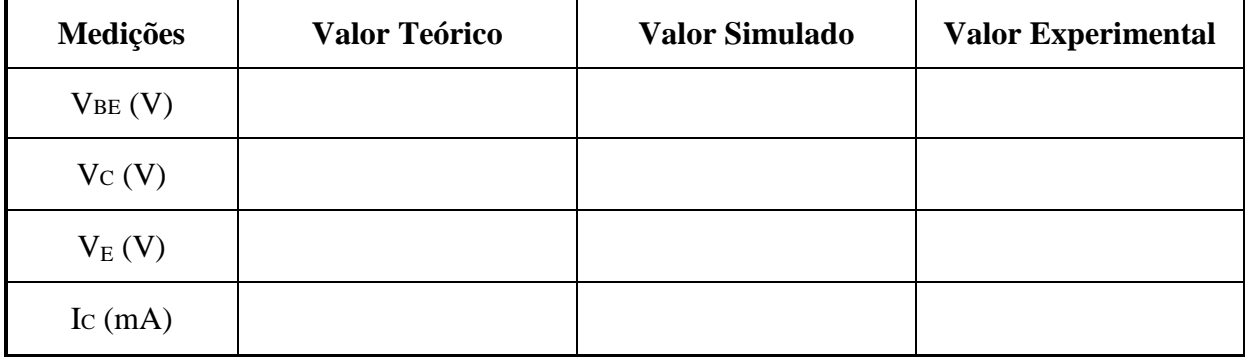

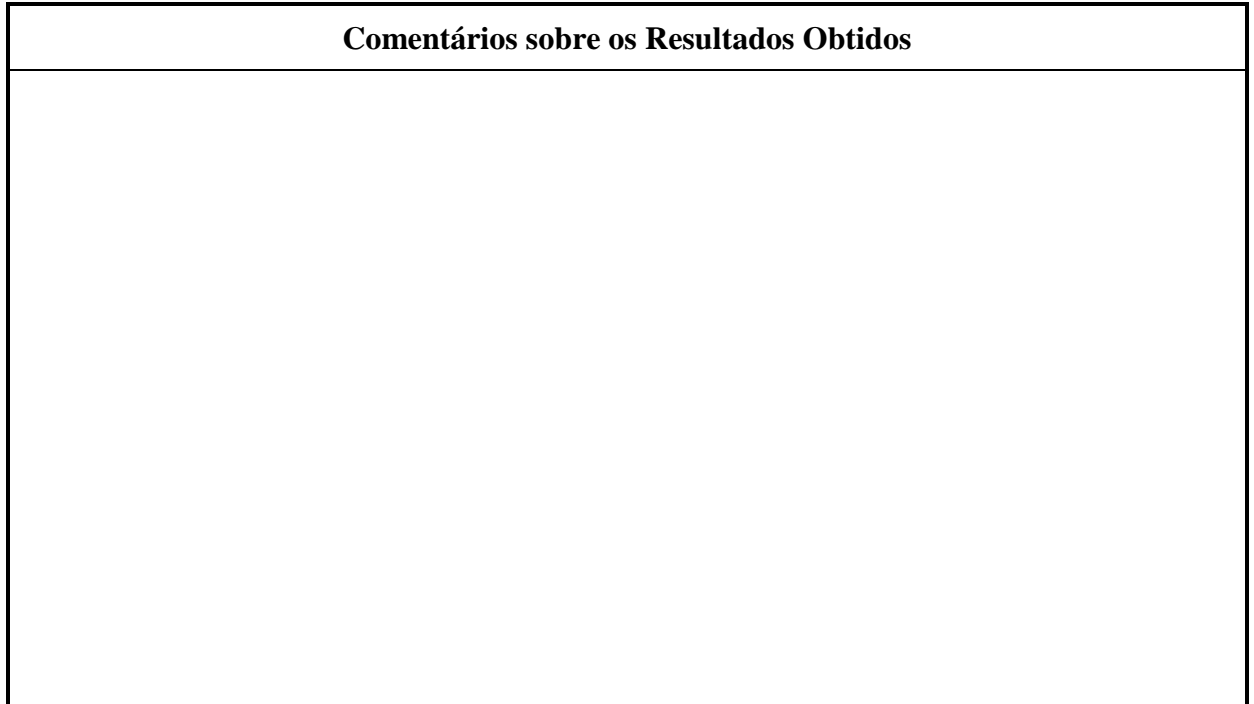

## **2ª AULA PRÁTICA**

#### *O TRANSISTOR BIPOLAR COMO AMPLIFICADOR*

### **[1] Objetivo**

- Caracterizar o transistor bipolar de junção para a operação de pequenos sinais.
- Comparar as características de pequenos sinais das três configurações básicas
- Projetar um amplificador de tensão em emissor comum.

#### **[2] Trabalho Preparatório**

#### **[2.1] Fundamentos Teóricos**

A partir de um esboço das curvas características de entrada e saída ( $i_B$  x v<sub>BE</sub> e  $i_C$  x  $v_{CE}$  @ i<sub>B</sub>), mostre a operação do transistor bipolar como amplificador de tensão (isto é, mostre as variações dos sinais sobre os gráficos). Em seguida, descreva o modelo matemático do transistor para pequenos sinais (através de  $g_m$  ou  $\beta$ ,  $r_\pi$  e  $r_o$ ), apresentando um circuito equivalente linearizado e as expressões para o cálculo dos parâmetros.

#### **[2.2] Projeto**

Para o circuito da Fig. 4, calcule os resistores  $R_1$ ,  $R_2$ ,  $R_C$  e  $R_E$  para que o amplificador na configuração emissor comum (isto é, Y em terra, entrada em X e saída em Z) satisfaça às seguintes especificações:  $I_C = 1,0$  mA,  $V_{CE} = 5$  V e  $|Av| \approx 200$ , de forma que a polarização independa razoavelmente dos parâmetros do transistor. Utilize um transistor BC546/7/8 e considere uma alimentação  $V_{CC} = 12$  V. Encontre os valores de resistores comerciais (ou associações em série ou paralelo dos mesmos) que aproximam os valores calculados.

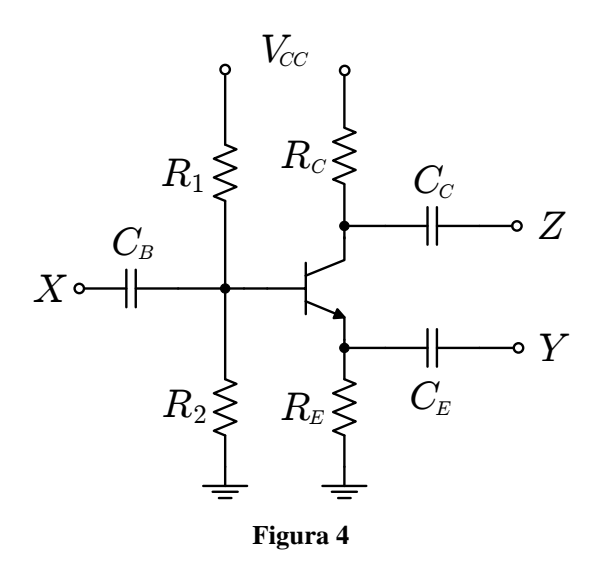

Calcule os capacitores de acoplamento usando as seguintes relações:  $C_B (R_1/R_2/r_\pi) = 30$  ms,  $C_E (R_E/r_e) = 3$  ms e  $C_C R_C = 30$  ms, adotando os piores casos dos parâmetros especificados pelo fabricante do transistor. Atribua aos capacitores projetados valores comerciais que sejam obrigatoriamente maiores que as capacitâncias calculadas e explique o motivo dessa escolha.

#### **[2.3] Análise**

Considerando o circuito projetado no item 2.2, calcule os valores teóricos para o ganho de tensão, os limites máximos de excursão de sinal na saída, a impedância de entrada e a impedância de saída de cada configuração (nos cálculos teóricos, considere valores médios dos parâmetros do transistor fornecidos pelo fabricante):

- Emissor comum (Y em terra, entrada em X e saída em Z);
- Base comum (X em terra, entrada em Y e saída em Z);
- Coletor comum (Z em terra, entrada em X e saída em Y).

#### **[2.4] Simulações**

- Aterrando todos os terminais X, Y e Z, obtenha a polarização do circuito medindo  $V_{BE}$ ,  $V_{CE}$  e I<sub>C</sub> do transistor em uma análise DC.
- Para cada uma das três configurações básicas (emissor comum, base comum e coletor comum) realize as seguintes simulações:
	- Aplique uma fonte de tensão senoidal com amplitude de 10 mV e frequência de 1,0 kHz na entrada, conecte um resistor de 1 M $\Omega$  ao terminal de saída (para simular a impedância de entrada do osciloscópio) e apresente, em um mesmo gráfico, as formas de onda da tensão na entrada e na saída do amplificador. Medindo a amplitude de ambas as formas de onda obtidas, calcule o ganho de tensão.
	- Aumente a amplitude do sinal aplicado à entrada do amplificador até que o transistor deixe de operar na região ativa em ambos os extremos da forma de onda da tensão na saída. Meça os limites máximo e mínimo para a tensão na saída.
	- Ajustando novamente a amplitude do sinal de entrada em 10 mV, adicione um resistor de teste em série com a fonte de tensão na entrada do amplificador. Apresente um gráfico com a forma de onda da tensão na saída quando o resistor de teste assume valor igual ao calculado teoricamente para a impedância de entrada no item 2.3. Assim, calcule a impedância de entrada do amplificador simulado de acordo com o Apêndice A.
	- Conectando agora o resistor de teste ao terminal de saída (substituindo o resistor de 1 M $\Omega$  empregado nos itens anteriores), apresente um gráfico a forma de onda da tensão na saída quando o resistor de teste assume o valor calculado teoricamente para a impedância de saída do amplificador no item 2.3. Calcule a impedância de saída do amplificador simulado de acordo com o Apêndice A.

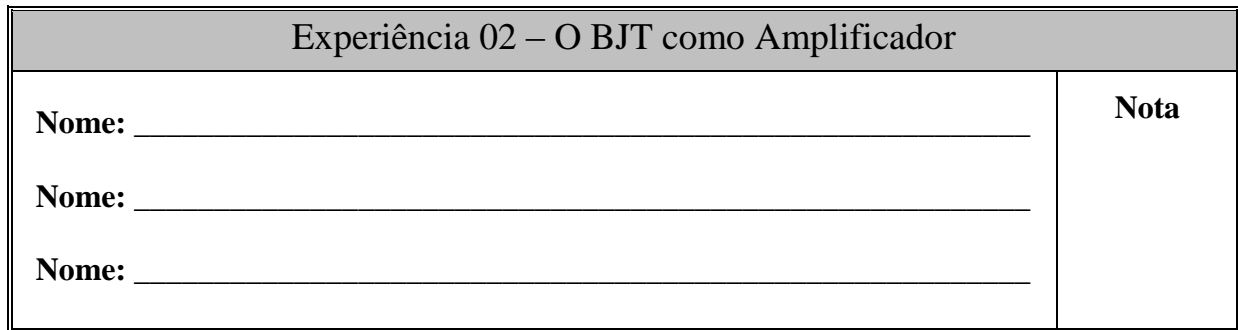

### **[1] Polarização:**

Monte o circuito da Fig. 4 com os componentes calculados no item 2.2 do preparatório e meça a polarização. Compare com os valores teóricos e simulados e comente.

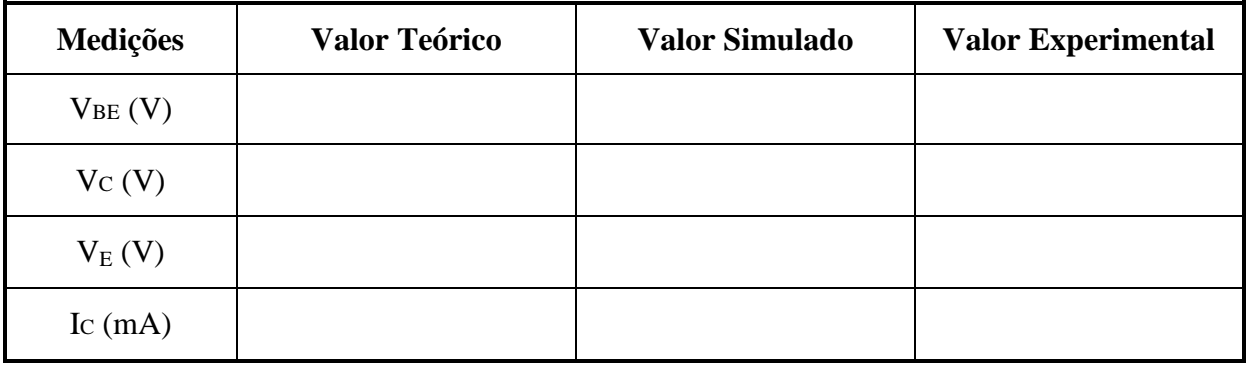

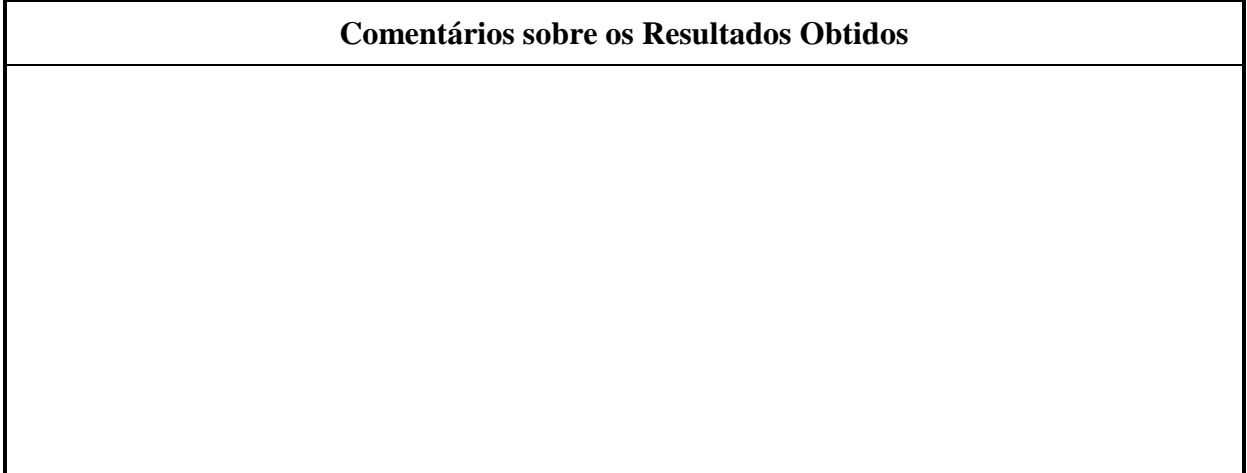

### **[2] Configuração Emissor Comum**

**[2.1]** Conecte o circuito na configuração em emissor comum e aplique um sinal de tensão senoidal à entrada do circuito, com uma amplitude que satisfaça a condição de pequenos sinais e com frequência de 1,0 kHz e amplitude de 20 mV pico a pico. Meça o ganho do amplificador e compare o valor medido com os valores teórico e simulado. Comente os resultados obtidos.

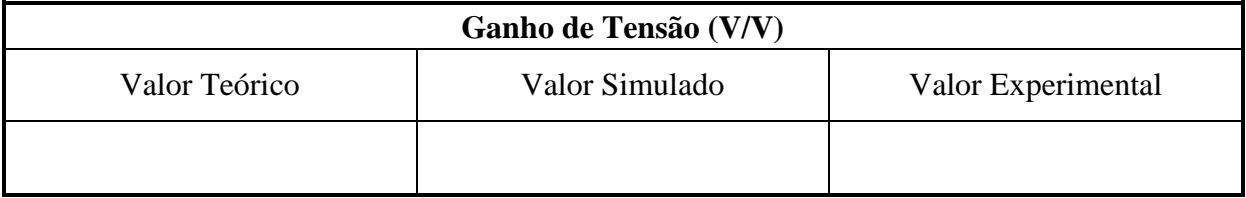

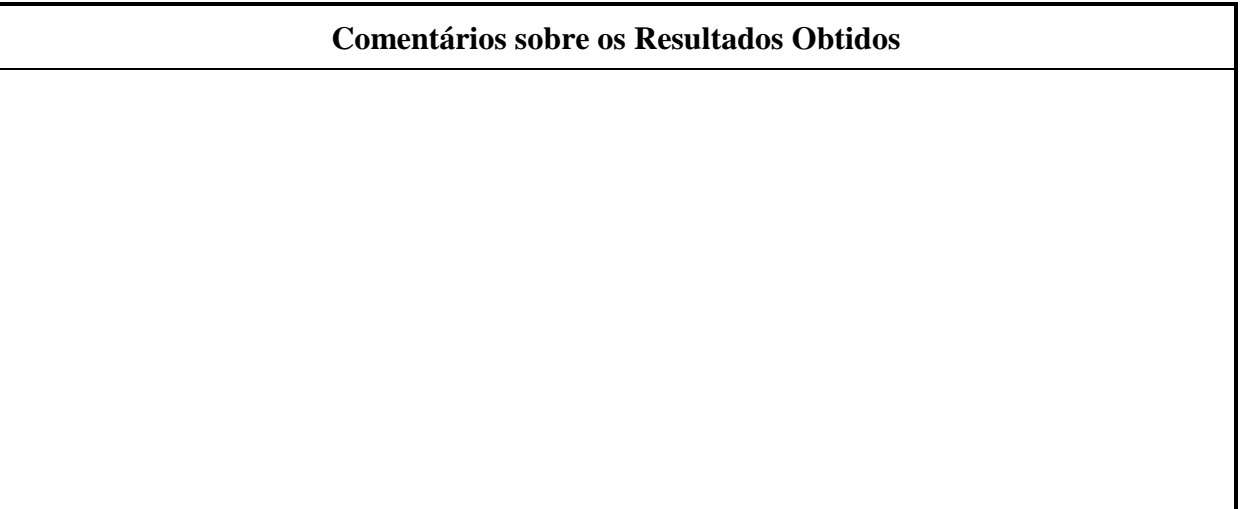

**[2.2]** Varie a amplitude do sinal de entrada até atingir os limites de excursão de sinal na saída do amplificador. Meça a máxima excursão do sinal na saída e compare com o valor previsto teoricamente e com o valor obtido na simulação. Comente os resultados obtidos.

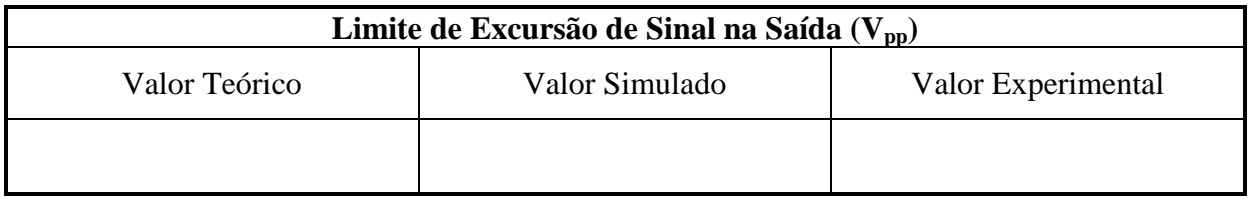

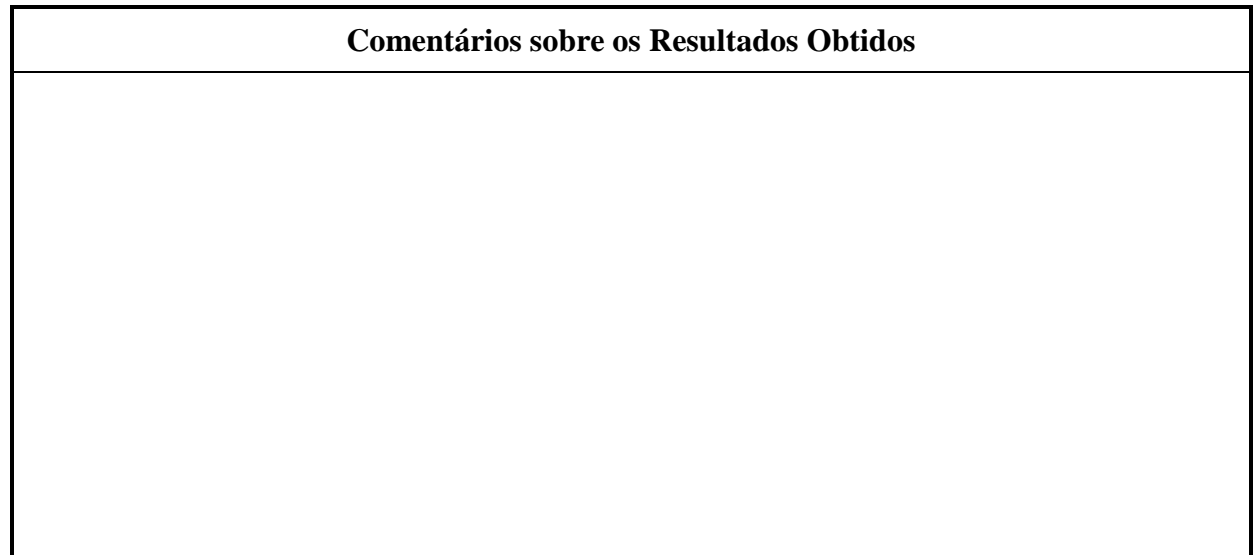

**[2.3]** Ajuste a amplitude do sinal de entrada de forma que o amplificador volte à operação linear. Meça as impedâncias de entrada e de saída e complete a tabela abaixo. Compare com os valores previstos teoricamente e os obtidos por meio de simulação e comente.

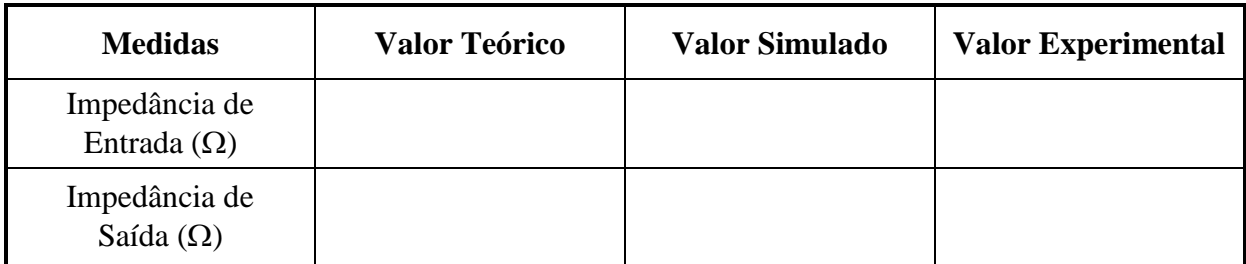

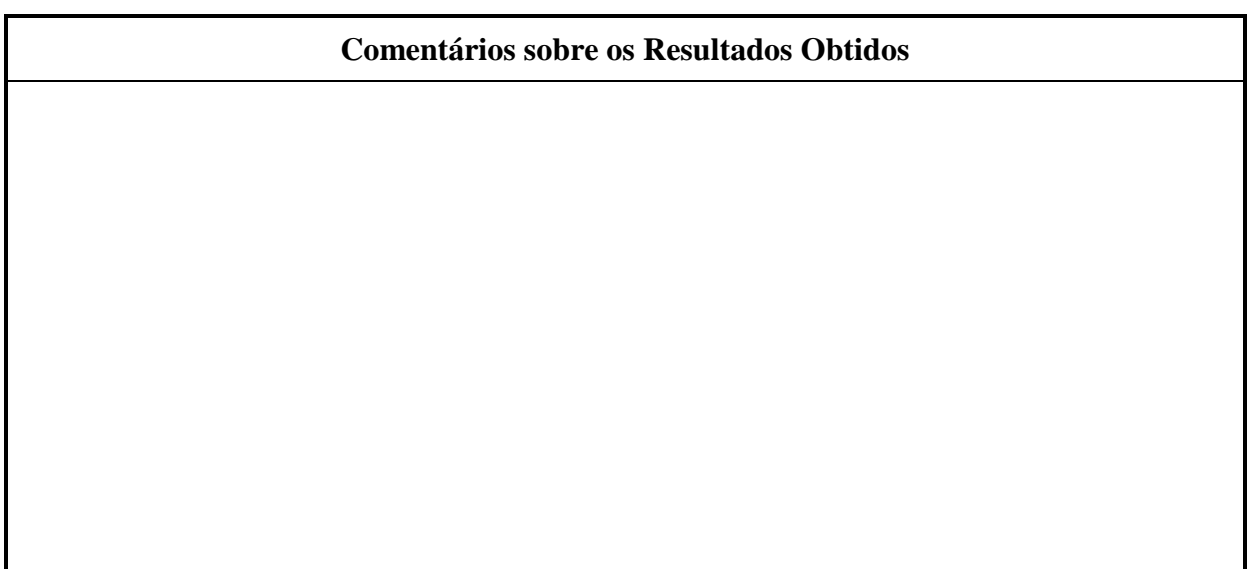

### **[3] Configuração Base Comum**

Conecte o amplificador na configuração base comum e, usando um sinal senoidal com frequência de 1,0 kHz, meça o ganho de tensão, o limite para a excursão de sinal na saída, a impedância de entrada e impedância de saída. Preencha a tabela abaixo com os valores medidos e compare com os valores previstos teoricamente e com os obtidos através de simulação. Explique as diferenças verificadas.

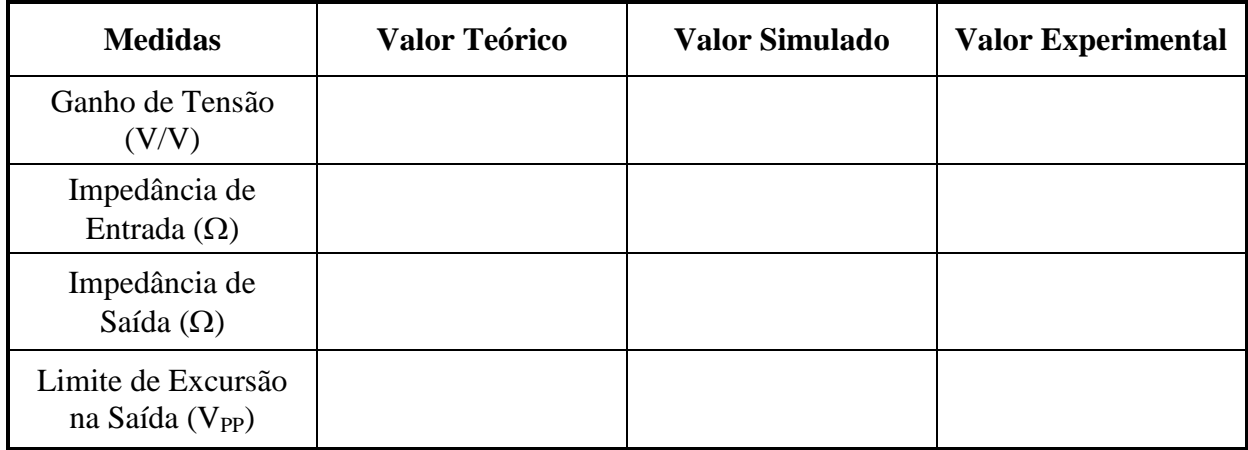

#### **Comentários sobre os Resultados Obtidos**

### **[4] Configuração Coletor Comum**

Conecte o amplificador na configuração coletor comum e, usando um sinal senoidal com frequência de 1,0 kHz, meça o ganho de tensão, o limite para a excursão de sinal na saída, a impedância de entrada e impedância de saída. Preencha a tabela abaixo com os valores medidos e compare com os valores previstos teoricamente e com os obtidos através de simulação. Explique as diferenças verificadas.

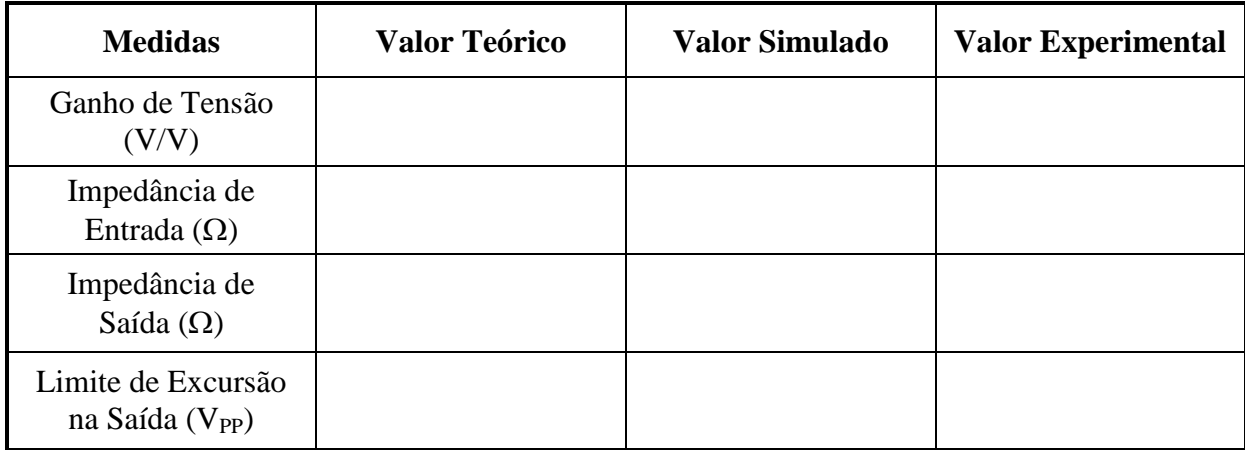

### **Comentários sobre os Resultados Obtidos**

## **3ª AULA PRÁTICA**

### *ESTUDO DO TRANSISTOR DE EFEITO DE CAMPO MOSFET*

### **[1] Objetivo**

- Obter as características de corrente contínua (CC) de um transistor de efeito de campo MOSFET de canal N e extrair os parâmetros do seu modelo quadrático.
- Fazer um projeto de polarização.

### **[2] Trabalho Preparatório**

#### **[2.1] Fundamentos Teóricos**

Descreva sucintamente o funcionamento físico do MOSFET de canal N nos seus três principais modos de operação, apresentando o seu modelo matemático CC — em particular a corrente de dreno  $I_D$  em função das tensões  $V_{GS}$  e  $V_{DS}$ , e a influência dos efeitos Early e de corpo na corrente  $I<sub>D</sub>$  do transistor operando no modo de saturação.

#### **[2.2] Circuito Integrado CD4007**

O MOSFET utilizado nesta aula prática faz parte do circuito integrado CD4007 da família lógica digital CMOS, cujo circuito interno é apresentado na Fig. 5. Note que o circuito integrado é composto por três transistores de canal N (M1, M3 e M5) e outros três de canal P (M2, M4 e M6).

Os transistores de canal N no CD4007 foram construídos com dimensões W = 200 µm e L = 10 µm, enquanto que os transistores de canal P apresentam  $W = 400$  µm e  $L = 10 \mu m$ . Além disso, todos os transistores de canal N compartilham o mesmo corpo (substrato), cujo terminal é o pino 7 do chip. No caso dos transistores de canal P, todos eles também compartilham o mesmo corpo, cujo terminal é o pino 14 do chip.

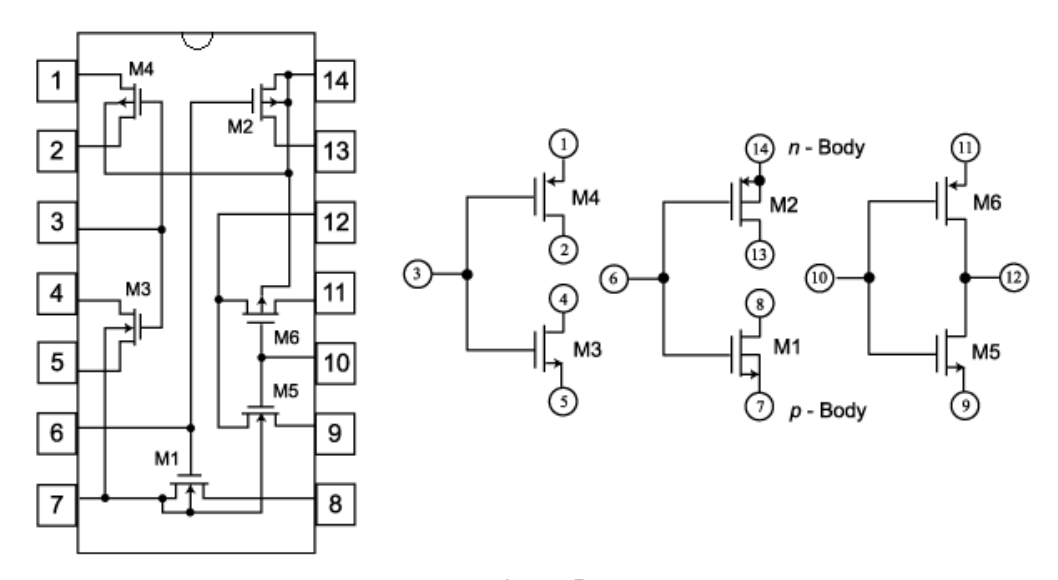

**Figura 5**

#### **[2.3] Projeto**

No circuito da Fig. 6, calcule os resistores  $R_1$ ,  $R_2$ ,  $R_D$  e  $R_F$  para que o circuito satisfaça às seguintes especificações:  $V_D = 7.0$  V,  $V_S = 2.0$  V e  $I_D = 1.0$  mA. Considere um MOSFET de canal N do CD4007 (M1 ou M3), tensão de alimentação  $V_{DD} = 12$  V.

OBSERVAÇÃO: *Nos cálculos do projeto, utilize os parâmetros k<sup>N</sup> e Vth medidos na aula prática para o MOSFET de canal N do circuito integrado CD4007*.

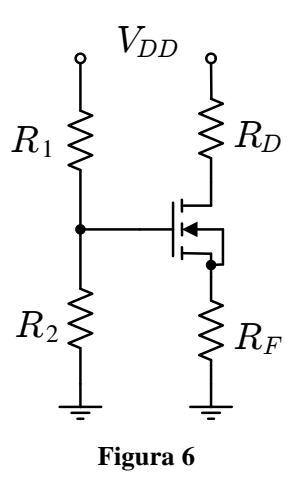

#### **[2.4] Simulações**

Antes de realizar qualquer simulação, abra o arquivo de biblioteca *CD4007.lib* em um editor de texto e altere os valores dos parâmetros KP e VT0 no modelo Spice CMOSN, de modo que eles assumam, respectivamente, os valores dos parâmetros  $k_N$  e  $V_{th}$  medidos experimentalmente para o transistor de canal N do circuito integrado CD4007. Salve o arquivo de biblioteca e realize as simulações abaixo:

 Usando uma análise tipo *DC Sweep*, simule o circuito abaixo e apresente um gráfico com as curvas características  $I_D \times V_{DS}$  @  $V_{GS} = 0, 1, 2, 3, 4, 5, 6 V$  do MOS-FET de canal N do CD4007 (nessa simulação, varie a tensão  $V_{DS}$  de 0 a 6,0 V, com incrementos de 0,01 V).

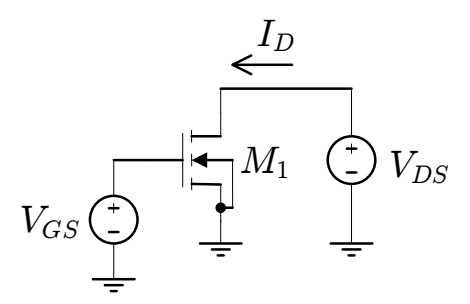

Simulando esse mesmo circuito, obtenha também a curva característica  $I_D \times V_{GS}$  $\omega$  V<sub>DS</sub> = 6,0 V do MOSFET de canal N do CD4007 (nessa simulação, varie a tensão  $V_{GS}$  de 0 a 6,0 V, com incrementos de 0,01 V).

 Simule o circuito de polarização projetado no item 2.3 e apresente os valores obtidos para  $V_{GS}$ ,  $V_D$ ,  $V_S$  e  $I_D$  (use valores comerciais de resistores que serão empregados na construção do circuito em laboratório).

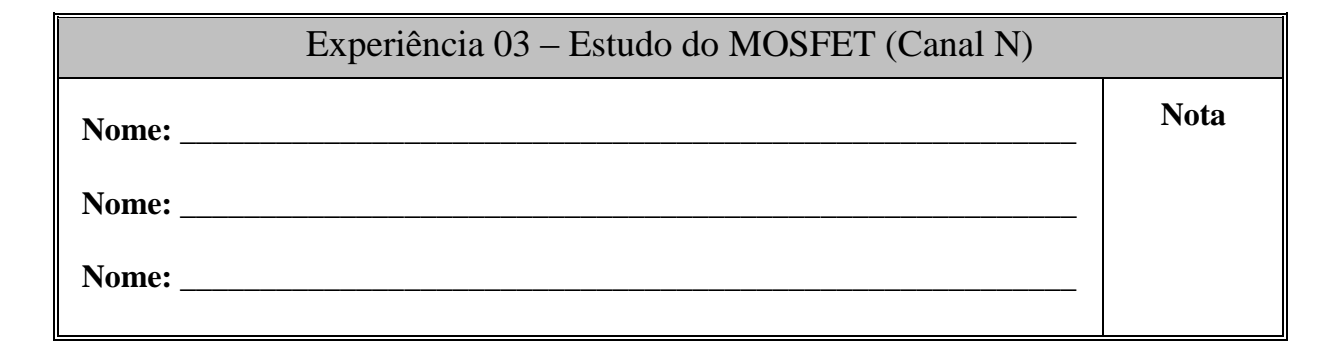

**[1]** Nos experimentos dos itens [1] a [3], polarize o amplificador operacional TL072 com uma alimentação simétrica, onde  $V_{DD} = + 6.0$  V e  $V_{SS} = -6.0$  V. No circuito integrado CD4007, o pino 14 (poço N) deve ser conectado à  $V_{DD}$  e o pino 7 (substrato P) deve ser conectado à terra através de um resistor de 1,0 kΩ, conforme mostrado na Fig. 7.

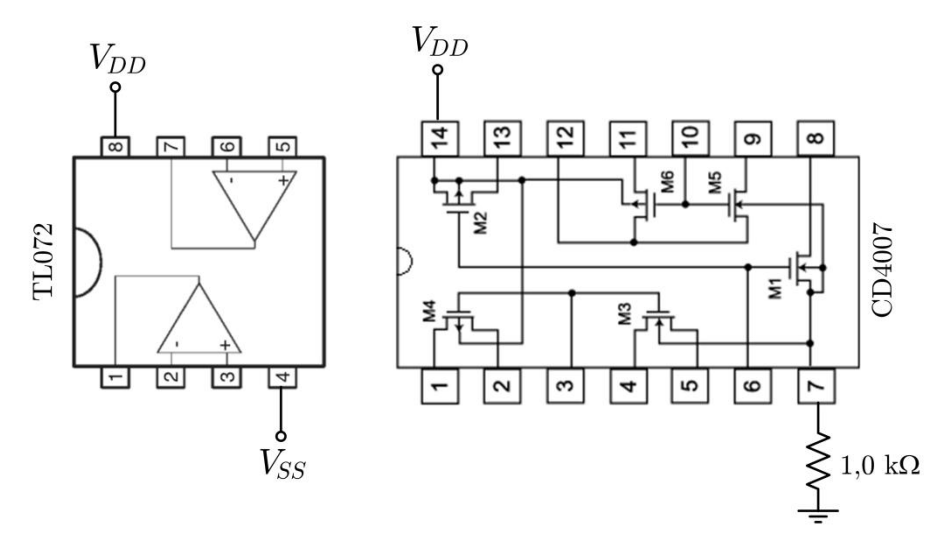

**Figura 7**

Utilizando os circuitos integrados acima, monte o circuito traçador da curva característica I<sub>D</sub> x V<sub>DS</sub>, apresentado na Fig. 8, e aplique um sinal de entrada  $v_{in}$  do tipo dente de serra, com amplitude de 6,0 V<sub>PP</sub> (pico a pico), *offset* de 3,0 V e frequência de 100 Hz.

Meça a tensão na entrada com o canal 1 (CH1) do osciloscópio e a saída com o canal 2 (CH2) invertido. Para visualizar a curva característica  $I_D \times V_{DS}$  do MOSFET, use o modo de visualização XY do osciloscópio e registre a imagem que aparece na tela.

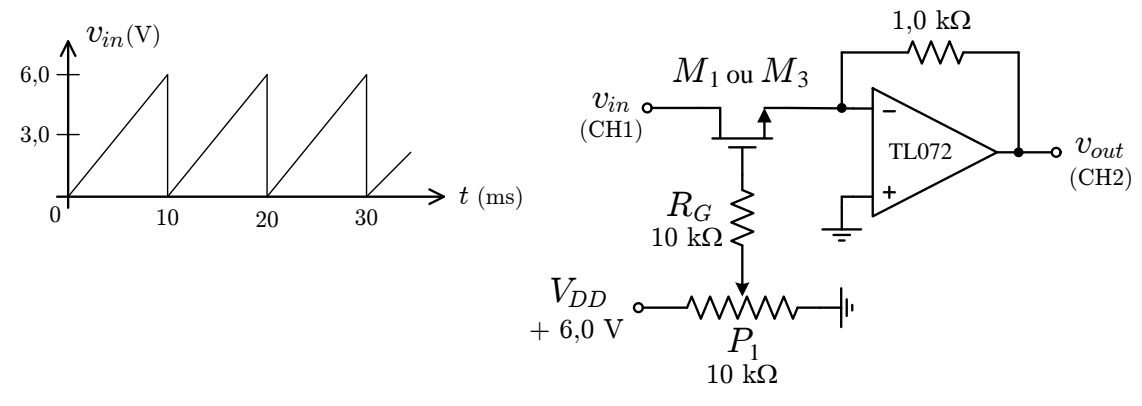

**Figura 8**

No circuito da Fig. 8, varie a tensão  $V_{GS}$  do MOSFET, através do potenciômetro  $P_1$ , e observe o que acontece com a curva característica  $I_D \times V_{DS}$  na tela do osciloscópio.

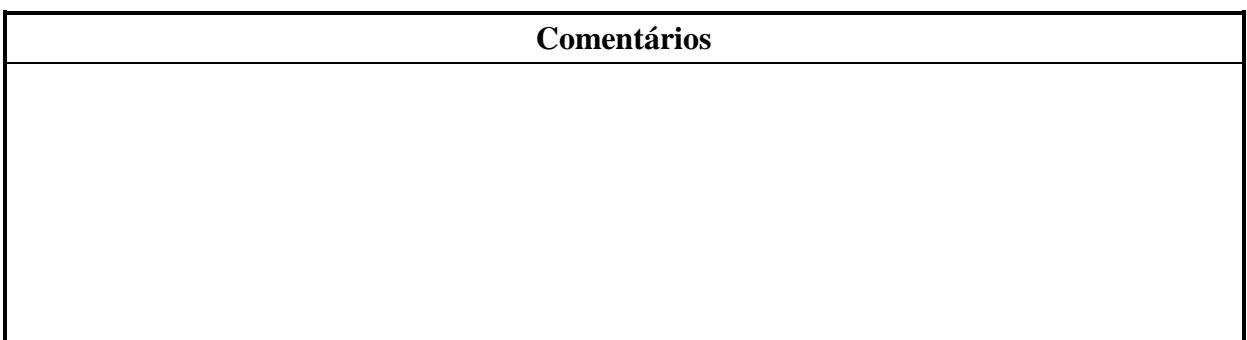

[2] Monte agora o circuito traçador da curva característica  $I_D \times V_{GS}$ , apresentado na Fig. 9, e aplique um sinal de entrada  $v_{in}$  do tipo dente de serra, com amplitude de 6,0 V<sub>PP</sub> (pico a pico), *offset* de 3,0 V e frequência de 100 Hz.

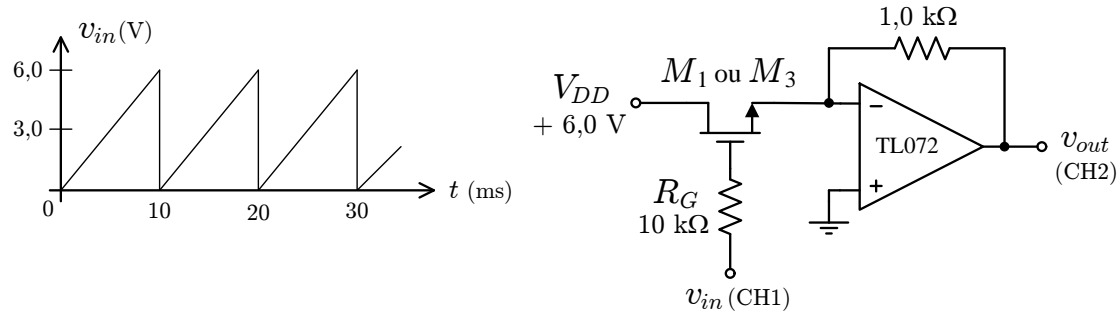

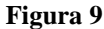

Meça a tensão na entrada com o canal 1 (CH1) do osciloscópio e a saída com o canal 2 (CH2). Para visualizar a curva característica  $I_D$  x  $V_{GS}$  do MOSFET, use o modo de visualização XY do osciloscópio e registre a imagem que aparece na tela. Caso a saída do amplificador operacional sature, diminua a amplitude e o *offset* da onda dente de serra.

#### **Comentários**

[3] Para caracterizar o MOSFET, monte o circuito da Fig. 10. Ajuste o potenciômetro P<sub>1</sub> para variar a tensão VGS aplicada ao transistor e meça a tensão na saída do amplificador operacional para obter indiretamente a corrente  $I<sub>D</sub>$  que circula pelo dispositivo. Assim, com esse aparato experimental, preencha a tabela a seguir com os valores de tensão  $V_{GS}$  necessários para obter cada um dos valores de corrente I<sub>D</sub> listados.

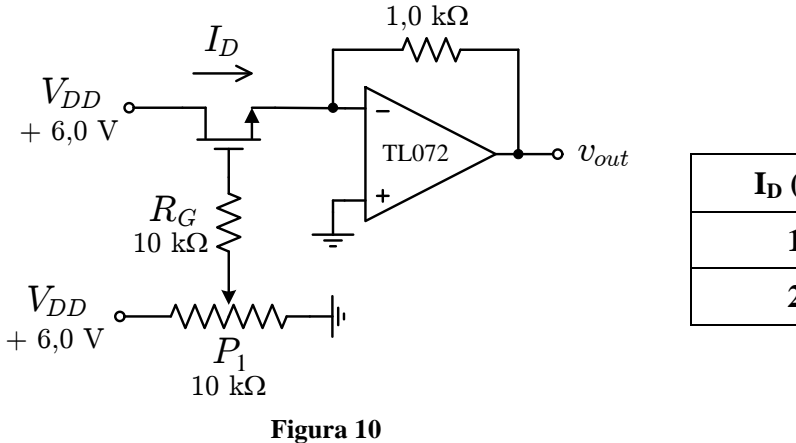

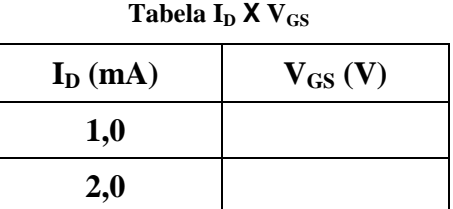

A partir dos resultados registrados na Tabela I<sub>D</sub> x V<sub>GS</sub>, calcule o valor do parâmetro de transcondutância  $k_N$  e da tensão de limiar  $V_{th}$  para que a corrente de dreno  $I_D$  do MOSFET de canal N do CD4007 seja descrita pela lei quadrática no modo de saturação:

$$
I_D = \frac{1}{2} k_N \frac{W}{L} (V_{GS} - V_{th})^2.
$$

Considere nos seus cálculos que o MOSFET de canal N do CD4007 foi construído com uma largura  $W = 200 \mu m$  e um comprimento  $L = 10 \mu m$ .

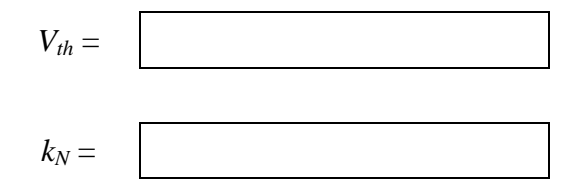

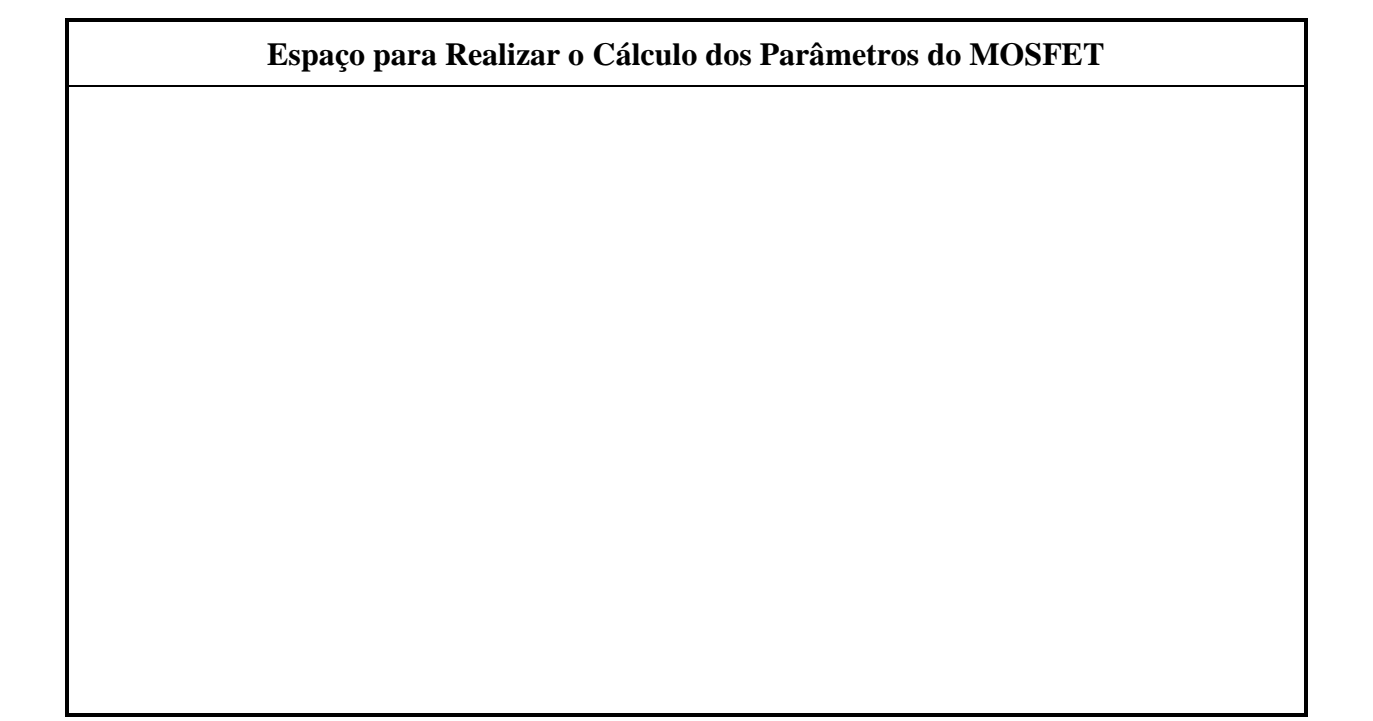

**[4]** Monte o circuito da Fig. 6, projetado no item 2.2 do preparatório. Nessa montagem, você deve remover o resistor de 1,0 kΩ usado na Fig. 7 para proteger o substrato do CD4007 e deve alimentar o circuito com  $V_{DD} = 12$  V.

**IMPORTANTE:** Caso você esteja usando o transistor M3 do CD4007 nesta aula prática, você deve conectar o corpo deste transistor (pino 7) ao terminal de fonte (pino 5 ou 4) para evitar a ocorrência do Efeito de Corpo. No transistor M1, essa conexão já é feita internamente no circuito integrado.

Neste circuito de polarização, meça V<sub>GS</sub>, V<sub>D</sub>, V<sub>S</sub> e I<sub>D</sub> e compare com os valores previstos teoricamente e com os obtidos por simulação e comente.

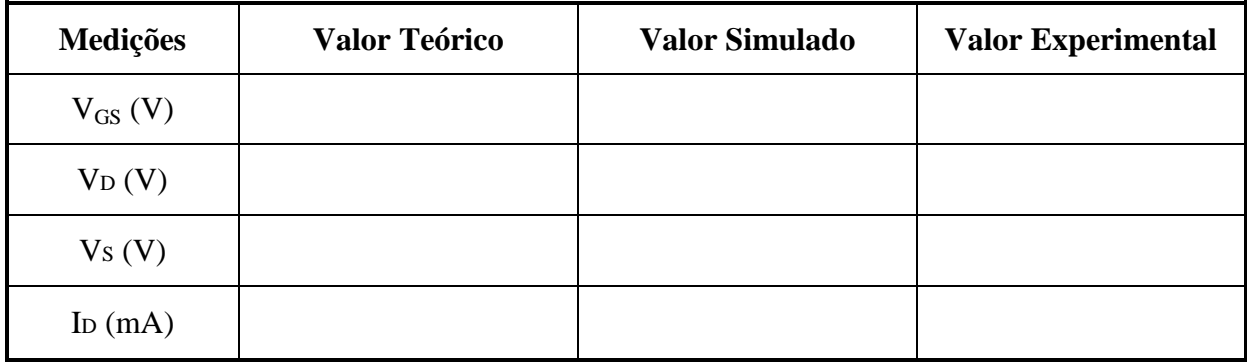

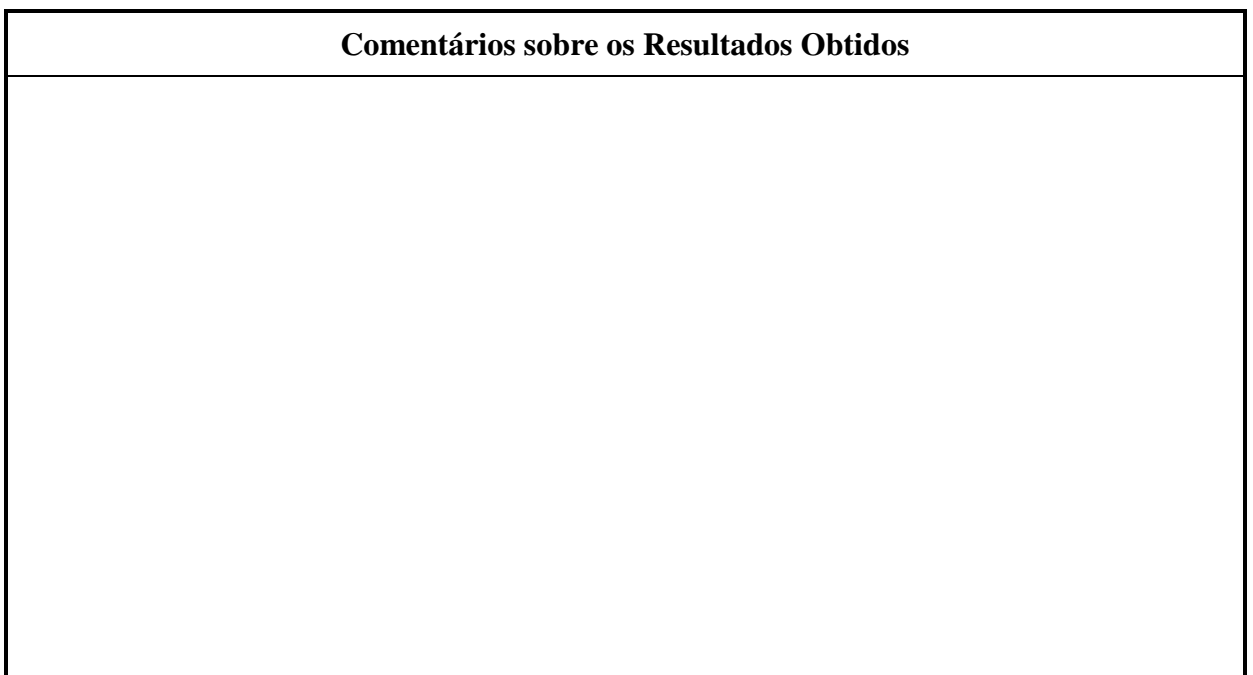

## **4ª AULA PRÁTICA**

### *O MOSFET COMO AMPLIFICADOR*

### **[1] Objetivo**

- Caracterizar o MOSFET para a operação de pequenos sinais.
- Comparar as características de pequenos sinais das três configurações básicas.
- Projetar um amplificador de tensão em fonte comum.

### **[2] Trabalho Preparatório**

#### **[2.1] Fundamentos Teóricos**

A partir de um esboço das curvas características de entrada e saída ( $i_D \times v_{DS}$  @  $v_{GS}$ e i<sub>D</sub> x v<sub>GS</sub>), mostre a operação do MOSFET como amplificador de tensão (isto é, mostre as variações dos sinais sobre os gráficos). Em seguida, descreva o modelo matemático do transistor para pequenos sinais (através de  $g_m$  e  $r_o$ ), apresentando um circuito equivalente linearizado e as expressões para o cálculo dos parâmetros.

#### **[2.2] Projeto**

Para o circuito da Fig. 11, calcule os resistores  $R_D$ ,  $R_F$ ,  $R_1$  e  $R_2$  para que o amplificador na configuração fonte comum (isto é, Y em terra, entrada em X e saída em Z) satisfaça às seguintes especificações: I<sub>D</sub> = 1,0 mA, V<sub>S</sub> = 2,0 V, |Av|  $\approx$  5,0 V/V e impedância de entrada de 100 kΩ. Para a realização deste projeto, utilize os parâmetros do transistor de canal N do CD4007 medidos na aula anterior e considere uma tensão de alimentação  $V_{DD} = 12$  V. Encontre os valores de resistores comerciais (ou associações em série/paralelo dos mesmos) que aproximam os valores calculados.

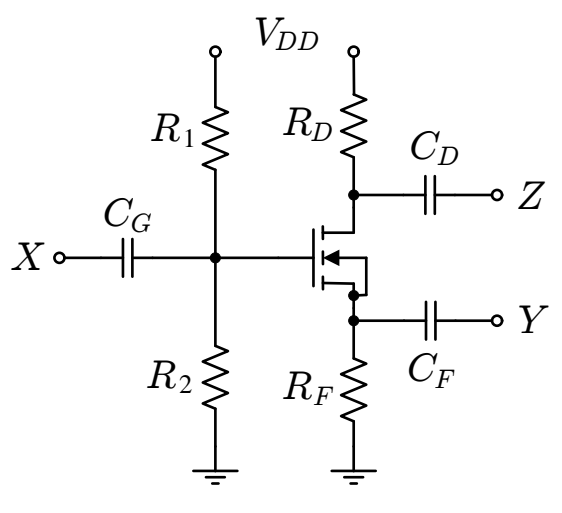

**Figura 11**

Calcule os capacitores de acoplamento usando as seguintes relações:  $C_G R_1/R_2 =$ 300 ms,  $C_S (R_F/(1/g_m)) = 30$  ms e  $C_D R_D = 300$  ms. Atribua aos capacitores valores comerciais que sejam sempre imediatamente superiores aos valores calculados.

#### **[2.3] Análise**

Considerando o circuito projetado no item 2.2, calcule os valores teóricos para o ganho de tensão, a impedância de entrada e a impedância de saída de cada configuração (nos cálculos teóricos, considere valores dos parâmetros  $k_N$  e  $V_{th}$  do transistor medidos na aula prática anterior):

- Fonte comum (Y em terra, entrada em X e saída em Z);
- Porta comum (X em terra, entrada em Y e saída em Z);
- Dreno comum (Z em terra, entrada em X e saída em Y).

Obtenha também os limites de excursão de sinal na saída das três configurações básicas de amplificador.

#### **[2.4] Simulações**

Nessas simulações, deve ser usado o arquivo de biblioteca *CD4007.lib* com os parâmetros do modelo do MOSFET corrigidos para refletir os parâmetros medidos na aula anterior, durante a caracterização do circuito integrado CD4007.

- Aterrando todos os terminais X, Y e Z, obtenha a polarização do circuito medindo VGS, VD, V<sup>S</sup> e I<sup>D</sup> do transistor em uma análise DC do tipo *Bias Point*.
- Para cada uma das três configurações básicas (fonte comum, porta comum e dreno comum) realize as seguintes simulações:
	- Aplique uma fonte de tensão senoidal com amplitude de 200 mV e frequência de 100 Hz na entrada, conecte um resistor de 1,0 M $\Omega$  ao terminal de saída (para simular a impedância de entrada do osciloscópio) e apresente, em um mesmo gráfico, as formas de onda da tensão na entrada e na saída do amplificador. Medindo a amplitude de ambas as formas de onda obtidas, calcule o ganho de tensão.
	- Aumente a amplitude do sinal aplicado à entrada do amplificador até que o transistor deixe de operar na região de saturação em ambos os extremos da forma de onda da tensão na saída. Meça os limites máximo e mínimo para a excursão de sinal na saída.
	- Ajustando novamente a amplitude do sinal de entrada em 200 mV, adicione um resistor de teste em série com a fonte de tensão na entrada do amplificador. Apresente um gráfico com a forma de onda da tensão na saída quando o resistor de teste assume o valor calculado teoricamente para a impedância de entrada no item 2.3. Calcule a impedância de entrada do amplificador simulado de acordo com o procedimento apresentado no Apêndice A.
	- Conectando agora o resistor de teste ao terminal de saída (substituindo o resistor de 1,0  $M\Omega$  empregado nos itens anteriores), apresente um gráfico com a forma de onda da tensão na saída quando o resistor de teste assume o valor calculado teoricamente para a impedância de saída do amplificador no item 2.3. Calcule a impedância de saída do amplificador simulado de acordo com o procedimento apresentado no Apêndice A.

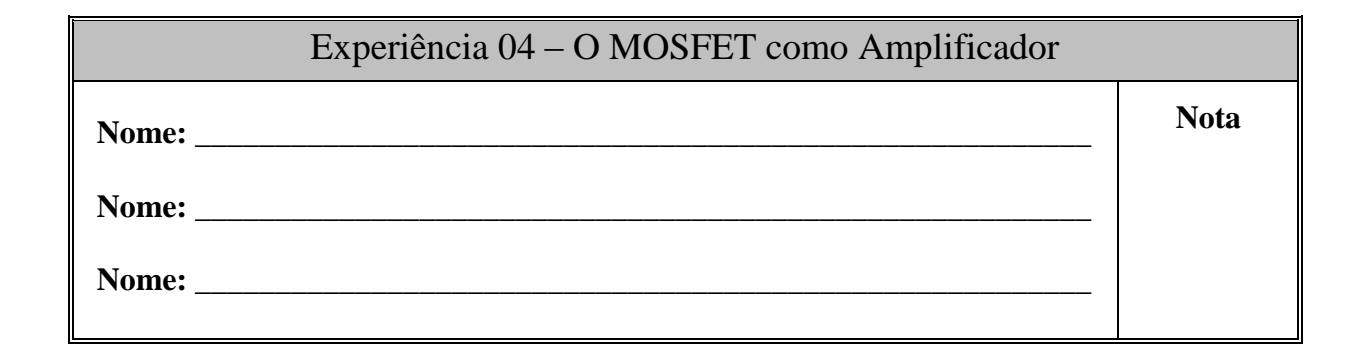

### **[1] Polarização:**

Monte o circuito da Fig. 11 com os componentes calculados no item 2.2 do preparatório. No circuito integrado CD4007, o pino 14 (poço N) deve ser conectado à  $V_{DD}$  e o pino 7 (substrato P) deve ser conectado ao terminal de fonte do MOSFET utilizado nesta experiência, conforme mostrado na Fig. 12 (se o transistor utilizado nesta aula prática for o M1, essa conexão do pino 7 é desnecessária).

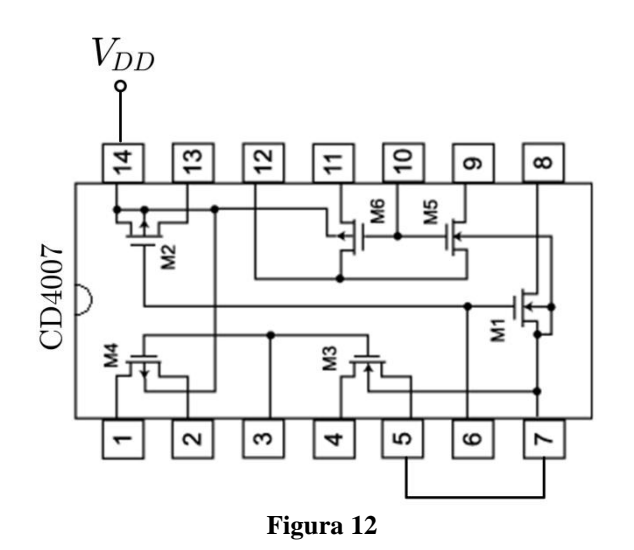

Alimentando o circuito amplificador com  $V_{DD} = 12$  V, meça a polarização do transistor e compare com os valores teóricos e simulados e comente.

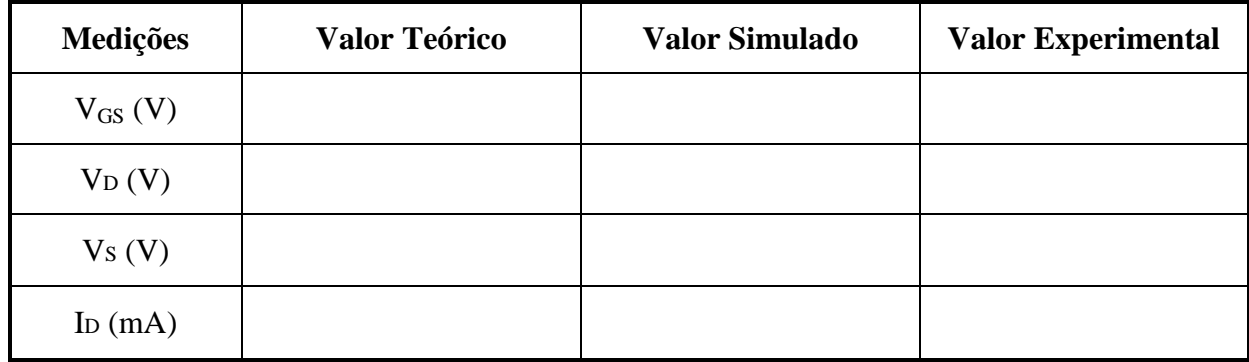

### **Comentários sobre os Resultados Obtidos**

### **[2] Configuração Fonte Comum**

**[2.1]** Conecte o amplificador na configuração fonte comum e aplique um sinal de tensão senoidal com frequência de 100 Hz e amplitude de 400 mV pico a pico à entrada do circuito e meça o ganho do amplificador em operação linear. Compare o valor medido com os valores teórico e simulado e comente os resultados.

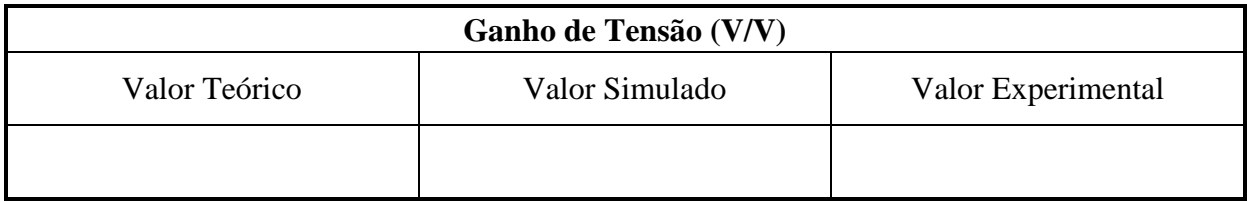

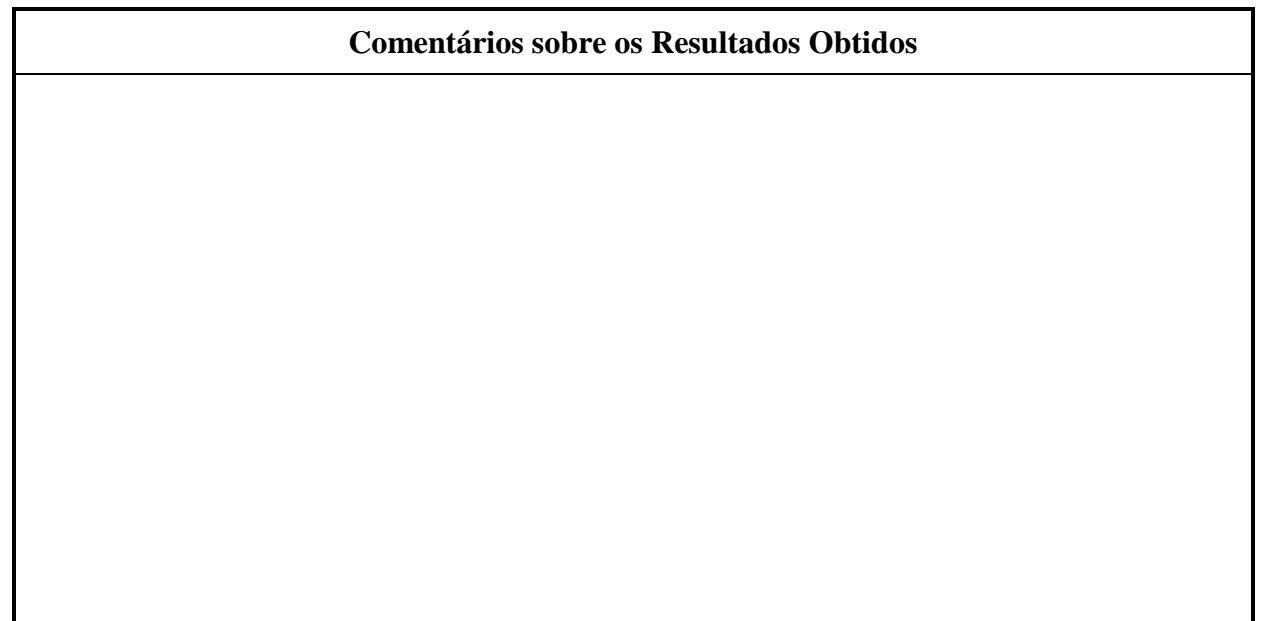

**[2.2]** Varie a amplitude do sinal de entrada até atingir os limites da excursão de sinal na saída do amplificador. Meça a máxima excursão e compare com o valor previsto teoricamente e com o valor obtido na simulação. Comente os resultados obtidos.

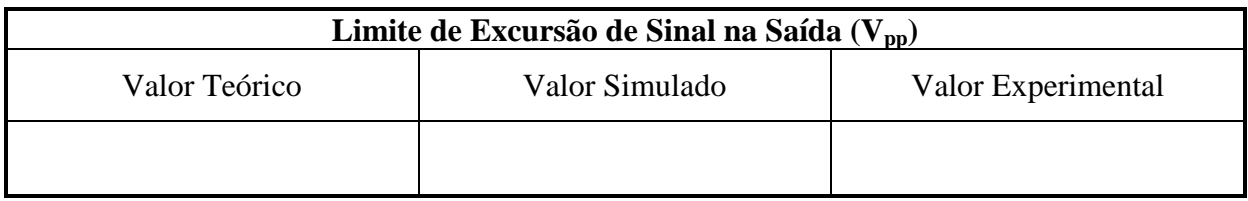

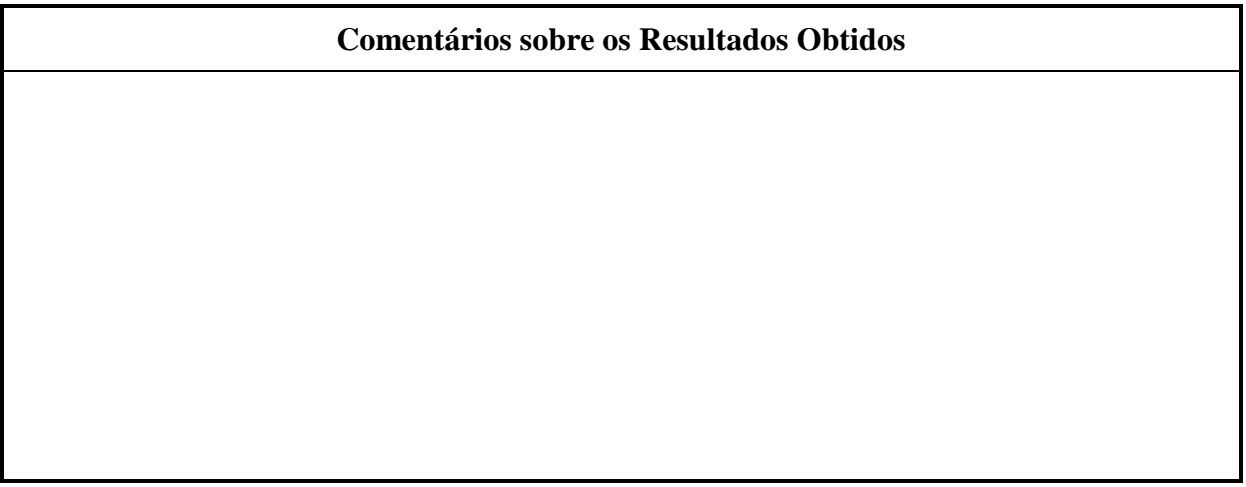

**[2.3]** Ajuste a amplitude do sinal de entrada de forma que o amplificador volte à operação linear. Meça as impedâncias de entrada e de saída e complete a tabela abaixo. Compare com os valores previstos teoricamente e os obtidos por meio de simulação e comente.

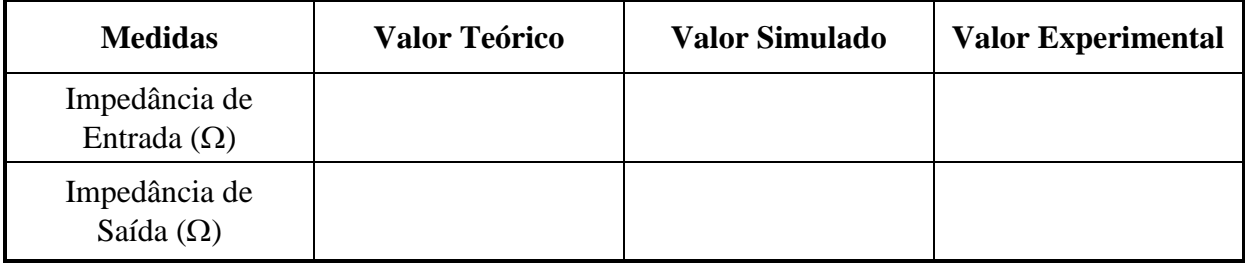

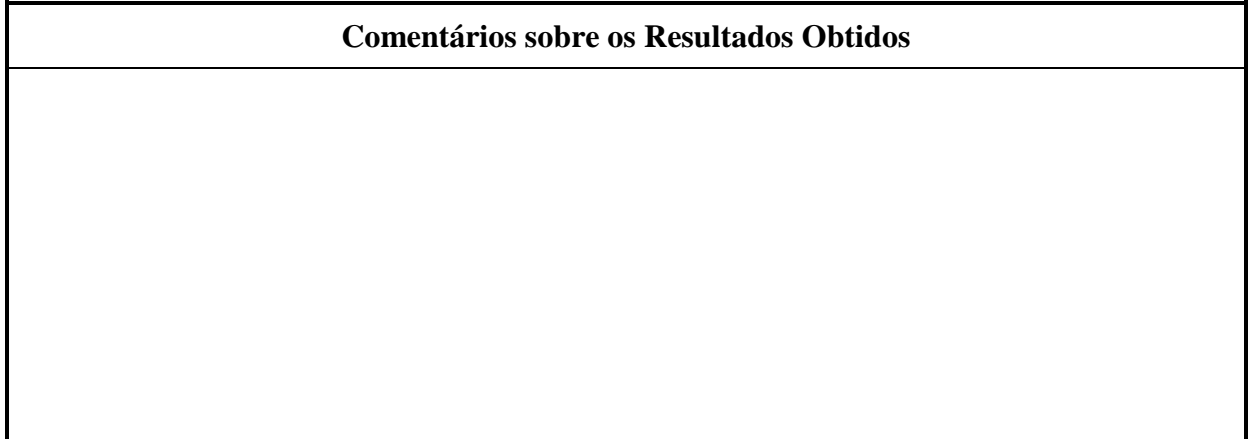

### **[3] Configuração Porta Comum**

Conecte o amplificador na configuração porta comum e, usando um sinal senoidal com frequência de 100 Hz, meça o ganho de tensão, a impedância de entrada, impedância de saída e os limites de excursão de sinal na saída. Preencha a tabela abaixo com os valores medidos e compare com os valores previstos teoricamente e com os obtidos através de simulação. Comente os resultados.

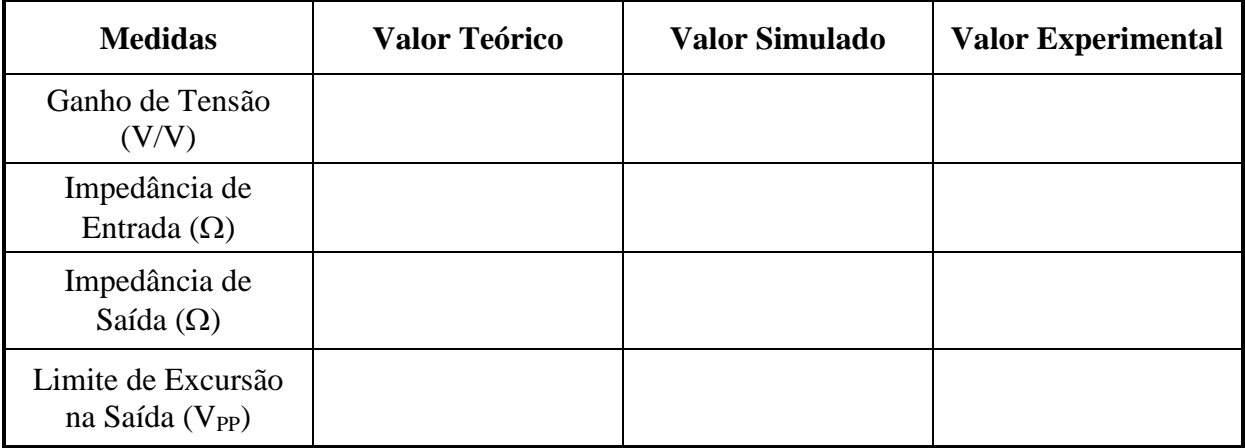

#### **Comentários sobre os Resultados Obtidos**

### **[4] Configuração Dreno Comum**

Conecte o amplificador na configuração dreno comum e, usando um sinal senoidal com frequência de 100 Hz, meça o ganho de tensão, a impedância de entrada, impedância de saída e os limites de excursão de sinal na saída. Preencha a tabela abaixo com os valores medidos e compare com os valores previstos teoricamente e com os obtidos através de simulação. Comente os resultados.

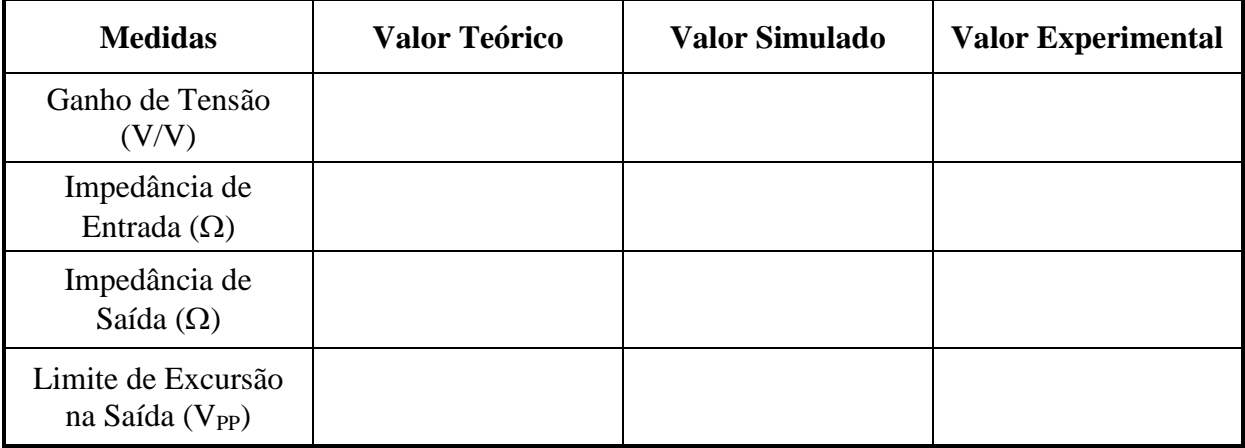

#### **Comentários sobre os Resultados Obtidos**

## **5ª AULA PRÁTICA**

### *AMPLIFICADOR DE DOIS ESTÁGIOS COM BOOTSTRAP*

### **[1] Objetivo**

- Realizar o projeto de um amplificador de dois estágios incluindo um *bootstrap* no primeiro estágio.
- Verificar a vantagem do *bootstrap*.

### **[2] Trabalho Preparatório**

#### **[2.1] Análise Preliminar**

Para o amplificador da Fig. 13, encontre as expressões analíticas listadas a seguir, realizando as aproximações sugeridas em cada caso.

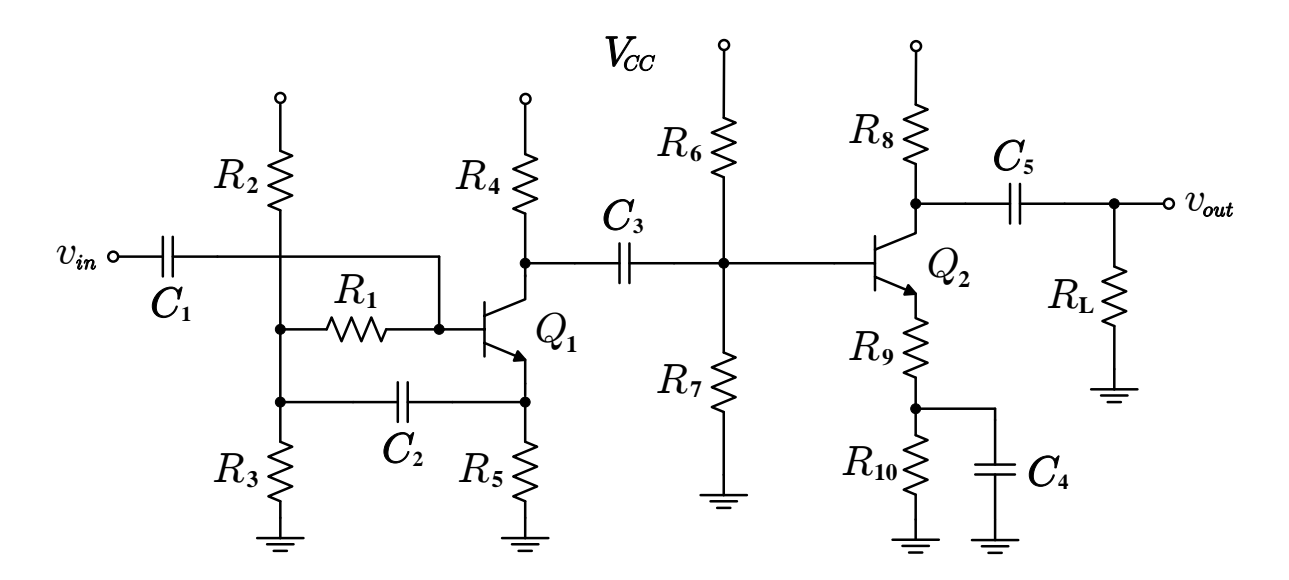

#### **Figura 13**

- A corrente de polarização I<sub>C1</sub>, considerando  $\beta_1 >> 1$  e  $(R_1 + R_2/R_3) << \beta_1 R_5$ ;
- A corrente de polarização I<sub>C2</sub>, considerando  $\beta_2 >> 1$  e R<sub>6</sub>//R<sub>7</sub> <<  $\beta_2$  (R<sub>9</sub> + R<sub>10</sub>);
- O ganho de tensão do segundo estágio A<sub>V2</sub>, considerando  $\beta_2 >> 1$  e  $r_{\pi2} << \beta_2 R_9$ ;
- $-$  A impedância de entrada  $Z_{IN2}$  do segundo estágio;
- O ganho de tensão do primeiro estágio A<sub>V1</sub>, considerando  $\beta_1 >> 1$ , R<sub>1</sub> >> R<sub>2</sub>//R<sub>3</sub>//R<sub>5</sub> e  $r_{\pi 1} \ll \beta_1 (R_2 / R_3 / R_5);$
- $-$  A impedância de entrada  $Z_{\text{IN}}$  do amplificador (e do primeiro estágio), considerando  $\beta_1 >> 1, R_1 >> R_2/R_3/R_5, r_{\pi 1} << \beta_1 (R_2/R_3/R_5)$  e  $R_1 >> r_{\pi 1}$ ;
- Os limites máximo e mínimo para a excursão de sinal na saída do amplificador;
- O ganho de tensão e a impedância de entrada do primeiro estágio quando o capacitor de acoplamento C<sup>2</sup> é removido do circuito (ou seja, sem o *bootstrap*).

#### **[2.2] Projeto**

No circuito da Fig. 13, considere  $V_{CC} = 10 V$ ,  $Q_1 = Q_2 = BC546/8/9$  e  $R_L = 10 k\Omega$ . Dessa forma, dimensione todos os resistores do circuito (empregando valores comerciais e/ou associações dos mesmos) de forma a satisfazer às seguintes especificações:

- $\overline{C}$  Corrente de polarização I<sub>C1</sub> = 2,0 mA, independentemente de β.
- Tensão de polarização  $V_{E1} = 2.0 V$  no emissor de Q<sub>1</sub>.
- Módulo do ganho do primeiro estágio  $|A_{V1}| \approx 2.5$  V/V.
- Impedância de entrada  $Z_{IN} \ge 50$  k $\Omega$ .
- $\overline{C}$  Corrente de polarização I<sub>C2</sub> = 1,0 mA, independentemente de β.
- Módulo do ganho do segundo estágio  $|A_{V2}| \approx 10 \text{ V/V}.$
- Máxima amplitude do sinal na saída simétrica e igual a 5,0 V pico a pico.

Uma vez que todos os resistores estejam calculados, obtenha os valores dos capacitores de acoplamento de acordo com as seguintes expressões:

- $-Z_{IN} C1 = 300$  ms;
- $-$  [R<sub>1</sub>//R<sub>2</sub>//R<sub>3</sub> + R<sub>5</sub>//(r<sub>π1</sub>/(β<sub>1</sub>+1))] C<sub>2</sub> = 10 ms;
- $[R_4 + R_6/(R_7)/(r_{\pi 2} + (\beta_2 + 1)R_9)] C_3 = 30$  ms;
- $[R_{10}/(R_9 + (r_{\pi2} + R_4/R_6/R_7)/(\beta_2+1))] C_4 = 3$  ms;
- $-(R_8 + R_L) C_5 = 100$  ms.

*Sugestão*: Para o projeto, use as expressões simplificadas obtidas no item 2.1 e inicie os cálculos dimensionando os componentes do segundo estágio, para posteriormente dimensionar os componentes do primeiro estágio.

#### **[2.3] Análise do Circuito Projetado**

A partir dos valores comerciais dos resistores projetados no item 2.2, calcule os valores numéricos de todos os ganhos, impedâncias de entrada e limites de excursão de sinal usando as expressões obtidas no item 2.1.

#### **[2.4] Simulações**

Simule o circuito projetado e obtenha os seguintes resultados:

- Sem aplicar nenhum sinal de entrada ( $v_{in} = 0$ ), realize uma simulação do tipo *Bias Point* para obter o ponto de polarização dos transistores.
- Aplique um sinal com frequência de 1,0 kHz e amplitude de 50 mV à entrada do amplificador e apresente, em um mesmo gráfico, as formas de onda do sinal de entrada e da tensão na saída do primeiro estágio. A partir desse gráfico, meça as amplitudes dos sinais e obtenha o valor do ganho do primeiro estágio.
- Apresente em um mesmo gráfico as formas de onda da tensão na entrada do segundo estágio e da tensão na saída do amplificador. A partir da medição da amplitude de ambas as formas de onda, obtenha o ganho do segundo estágio.
- Conecte um resistor de teste em série com a fonte de tensão de entrada com um valor igual ao estimado para a impedância de entrada do amplificador. Apre-

sente o gráfico com a forma de onda da tensão na saída para esse caso. Medindo a amplitude dessa forma de onda e considerando a amplitude da tensão na saída medida sem o resistor de teste no item anterior, obtenha o valor da impedância de entrada de acordo com o método descrito no Apêndice A.

- Eleve a amplitude do sinal de entrada até que a tensão na saída atinja os limites mínimo e máximo de excursão de sinal. Apresente o gráfico com a forma de onda da tensão na saída e meça os limites de excursão.
- Usando os mesmos procedimentos descritos acima, apresente os respectivos gráficos e meça o ganho de tensão e a impedância de entrada do primeiro estágio quando o capacitor de acoplamento  $C_2$  é removido do circuito.

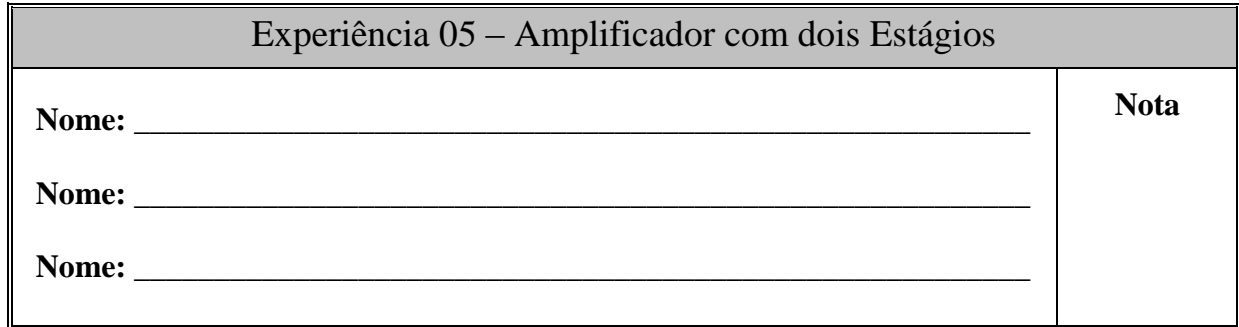

**[1]** Monte o circuito amplificador da Fig. 13 e meça a polarização de cada um dos transistores Q<sup>1</sup> e Q<sup>2</sup> do amplificador projetado no item 2.2. Compare os valores medidos com os previstos teoricamente e com os obtidos nas simulações. Comente os resultados.

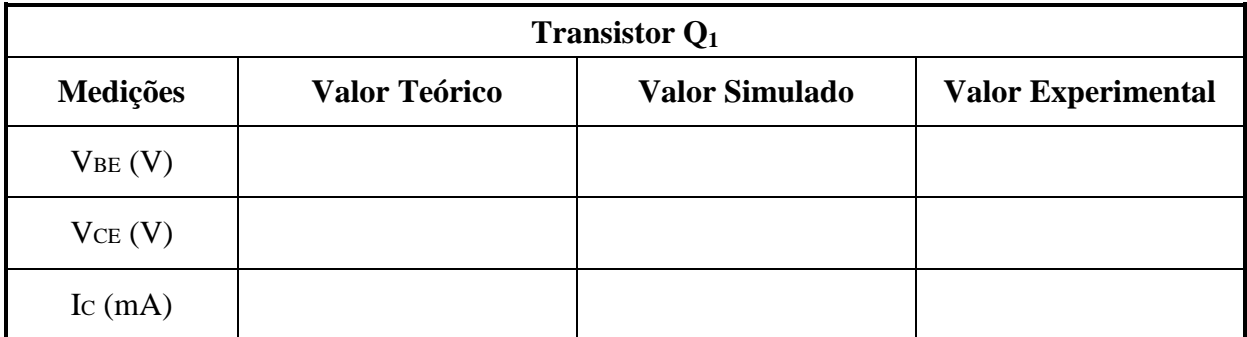

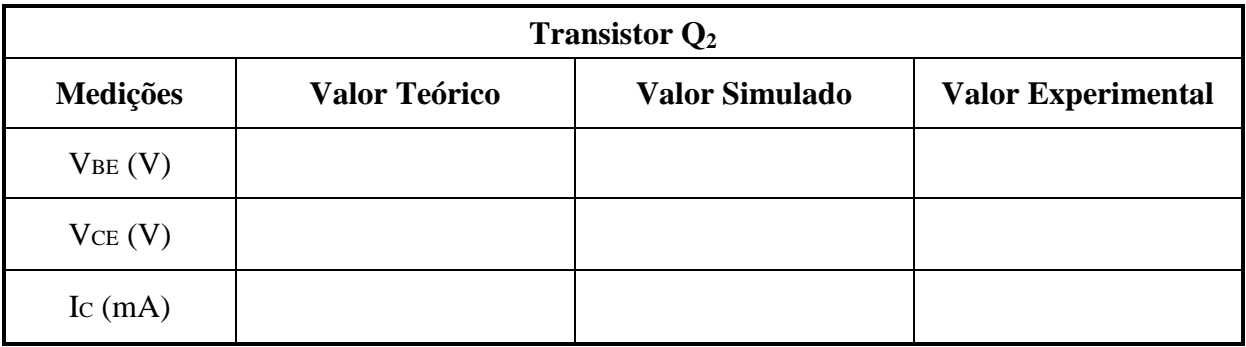

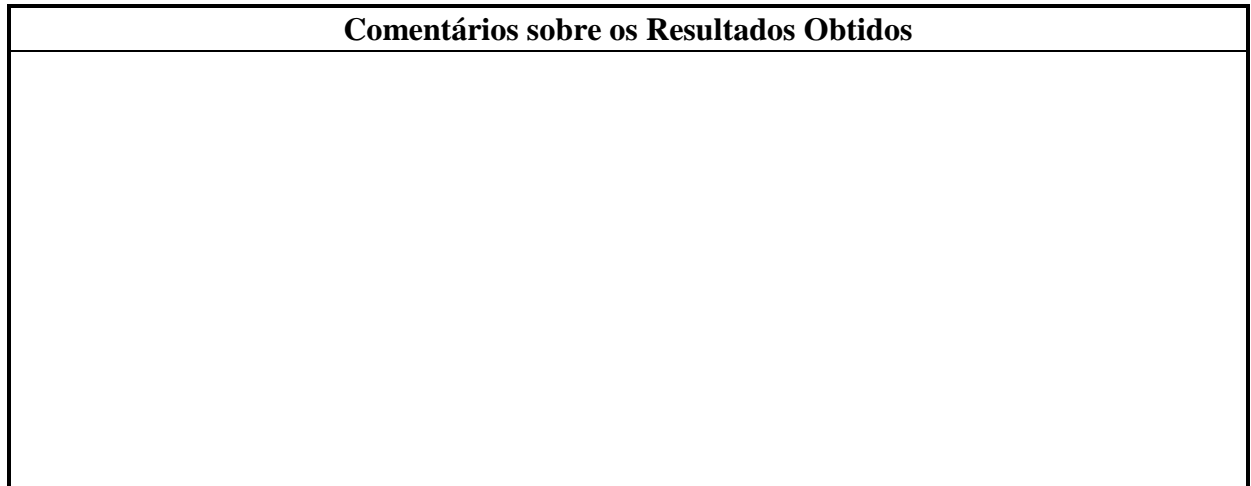

**[2]** Aplique na entrada do amplificador um senoidal com frequência de 1,0 kHz e amplitude grande o suficiente para atingir os limites de excursão de sinal na saída. Compare com os resultados previstos teoricamente e com aqueles obtidos por simulação.

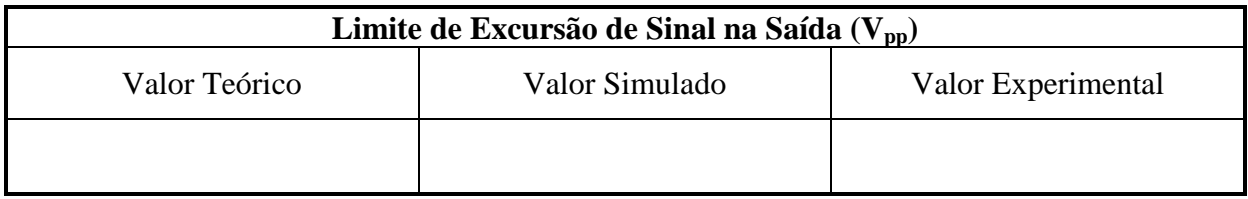

#### **Comentários sobre os Resultados Obtidos**

**[3]** Ajustando a amplitude do sinal de entrada em 100 mV pico a pico, meça os ganhos de tensão AV1 e AV2. Compare com os valores previstos teoricamente e com os obtidos por simulação. Comente os resultados.

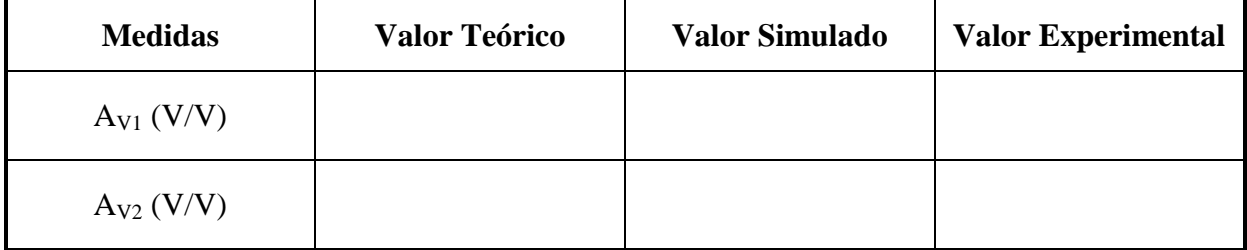

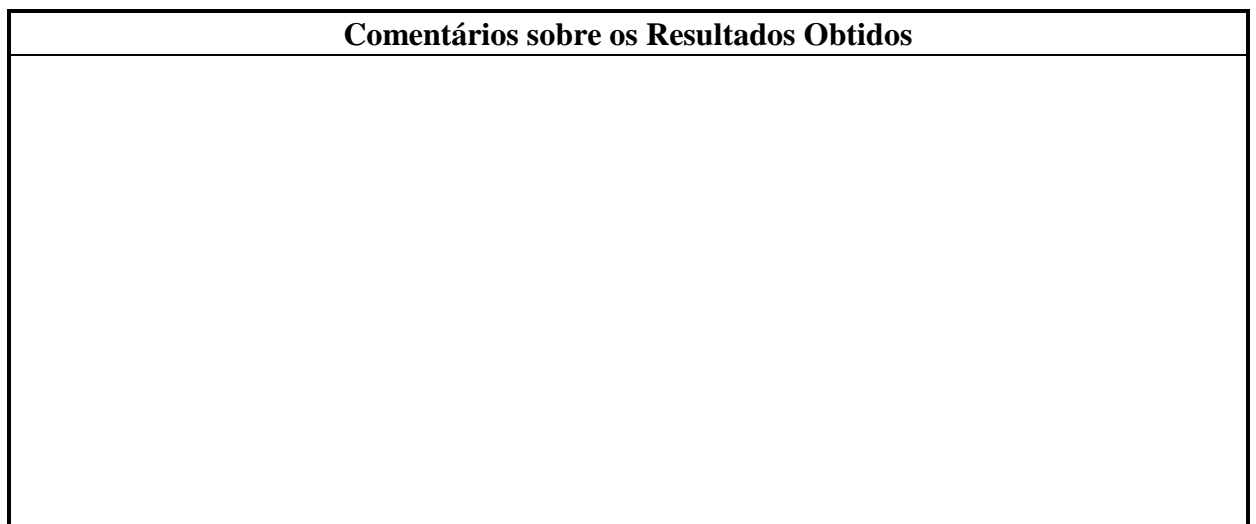

**[4]** Meça a impedância de entrada do amplificador e compare com os valores previstos teoricamente e com aqueles obtidos por simulação. Comente os resultados.

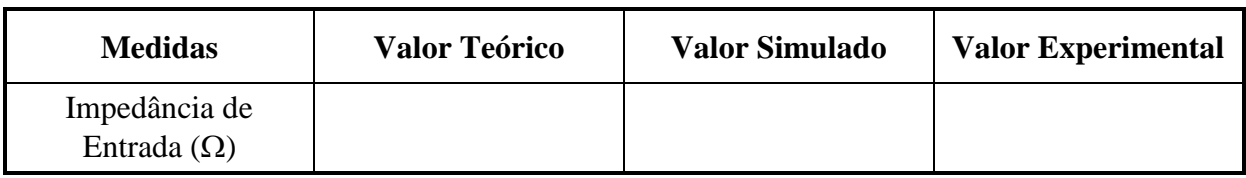

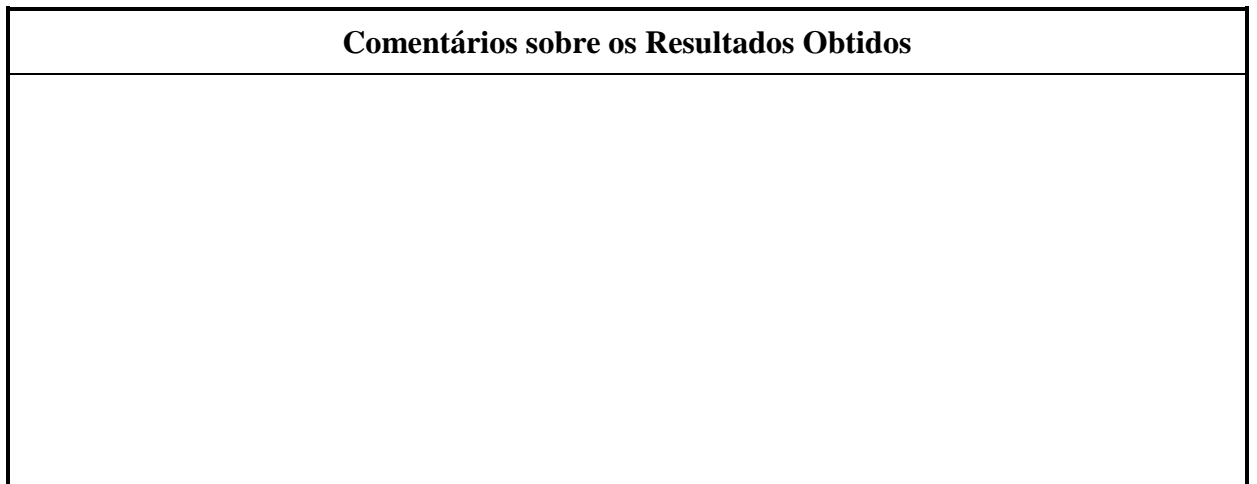

[5] Retire o capacitor  $C_2$  do circuito e meça novamente o ganho  $A_{V1}$  e a impedância de entrada do amplificador. Compare com os resultados previstos teoricamente e com os obtidos por simulação. Comente os resultados.

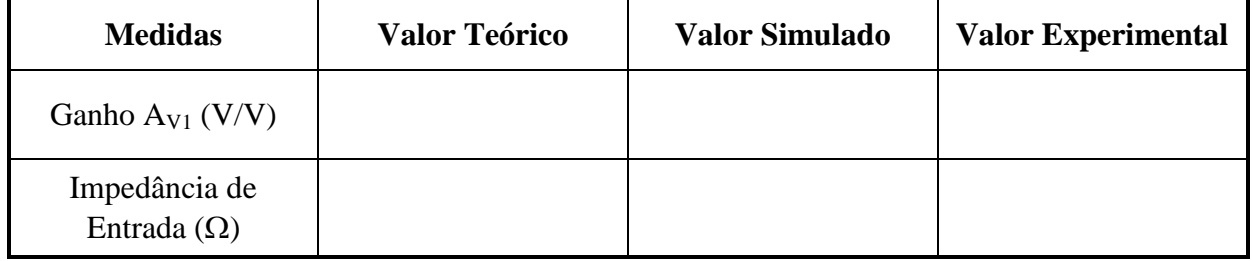

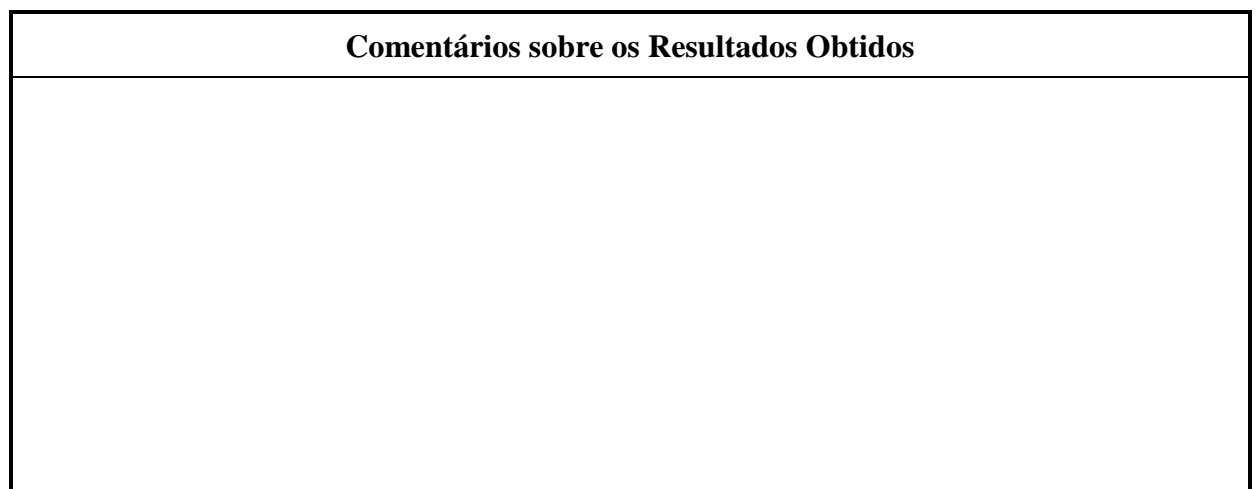

## **6ª AULA PRÁTICA**

### *AMPLIFICADOR DE TENSÃO COM ENTRADA DIFERENCIAL*

### **[1] Objetivo**

- Analisar o funcionamento de um amplificador de tensão com dois estágios e entrada diferencial.
- Ajustar a tensão de *offset* na saída de um amplificador diferencial.

### **[2] Trabalho Preparatório**

#### **[2.1] Análise**

No amplificador diferencial da Fig. 14, considere que os transistores  $Q_1$  e  $Q_2$  são perfeitamente idênticos (os transistores utilizados são BC546, ou similares, para Q<sup>1</sup> e  $Q_2$ , e BC556, ou similar, para  $Q_3$ ). Assim, calcule:

- As correntes de polarização nos coletores de  $Q_1$ ,  $Q_2$  e  $Q_3$ . Utilize os parâmetros médios dos dispositivos, especificados pelo fabricante.
- O ganho de tensão diferencial  $A_{\text{Vd}} = v_0/(v_+ v_-)$ .
- $\bullet$  A impedância diferencial de entrada  $Z_{id}$ .
- O ganho de modo comum  $A_{VCM} = v_0/v_{cm}$ .
- Os limites máximo e mínimo da excursão de sinal na saída.

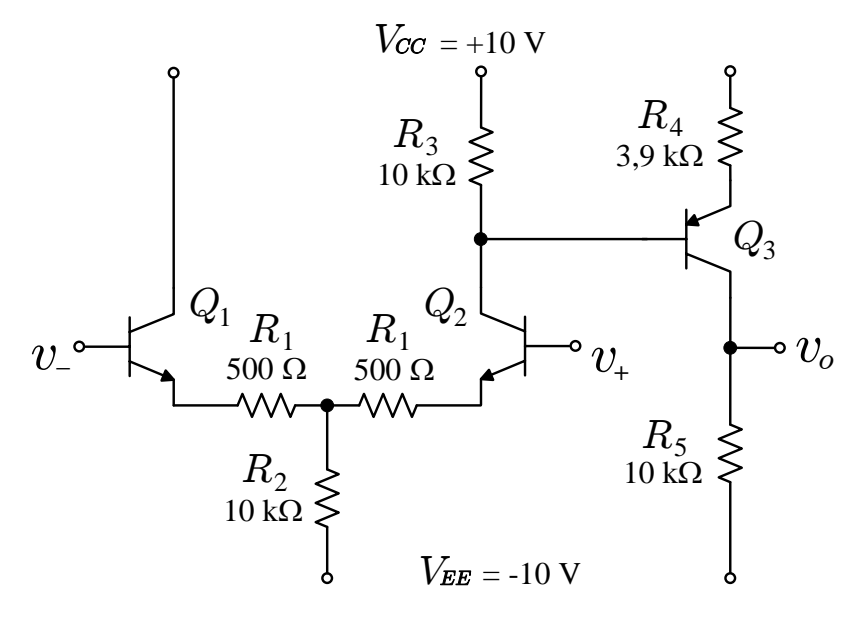

**Figura 14**

#### **[2.2] Simulações**

 $-$  Aterrando os terminais de entrada, obtenha a polarização do circuito medindo  $V_{BE}$ , VCE e I<sup>C</sup> de cada transistor em uma análise DC do tipo *Bias Point*.

 Para medir o ganho de tensão diferencial será necessário aplicar apenas a parcela diferencial de sinais à entrada do amplificador, de forma que o ganho de modo comum não influencie a medida. Para isso, deve ser utilizado o circuito apresentado na Fig. 15, onde as fontes de tensão controladas são as responsáveis por replicar a tensão da fonte de sinal de forma balanceada em ambas as entradas  $v_+$  e v. do amplificador. Ajuste a amplitude do sinal diferencial de entrada em 100 mV e a frequência em 1,0 kHz e simule o amplificador. Apresente, no mesmo gráfico, a forma de onda da tensão diferencial de entrada e a da tensão na saída e meça o ganho de tensão diferencial.

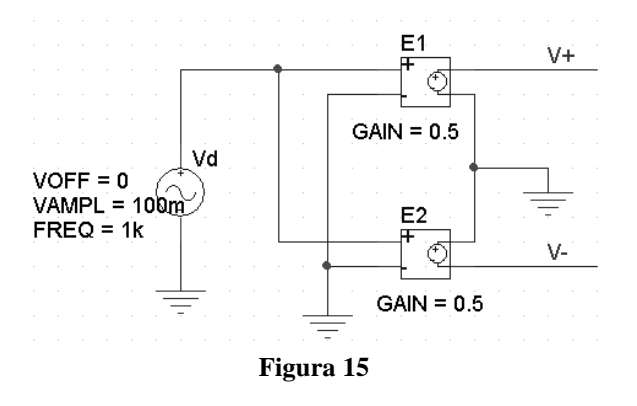

- Aumente a amplitude do sinal diferencial aplicado à entrada do amplificador até atingir os limites máximo e mínimo para a excursão de sinal na saída. Apresente o gráfico com a forma de onda da tensão na saída distorcida e meça os limites máximo e mínimo de excursão.
- Usando novamente um sinal de entrada com amplitude de 100 mV, conecte um resistor de teste em série com a entrada positiva e outro igual em série com a entrada negativa. Os valores de ambos os resistores devem ser iguais à metade do valor estimado teoricamente para a impedância diferencial de entrada. Esse esquema tem como objetivo medir a impedância de entrada sem desbalancear a entrada diferencial. Simule o circuito usando uma análise no tempo e apresente o gráfico da forma de onda da tensão na saída do amplificador. A partir da medida da amplitude da tensão na saída do amplificador com os resistores de teste e da medida da amplitude da mesma forma de onda sem resistores de teste (realizada no primeiro item de simulações), obtenha o valor medido para a impedância diferencial de entrada do amplificador, usando o procedimento descrito no Apêndice A.
- Para medir o ganho de modo comum, descarte o esquema da Fig. 15 e aplique o sinal de entrada simultaneamente às duas entradas do amplificador. Simule o circuito e apresente, em um mesmo gráfico, as forma de onda da tensão de entrada e a de saída. Medindo a amplitude de ambas, obtenha o ganho de tensão de modo comum do amplificador.

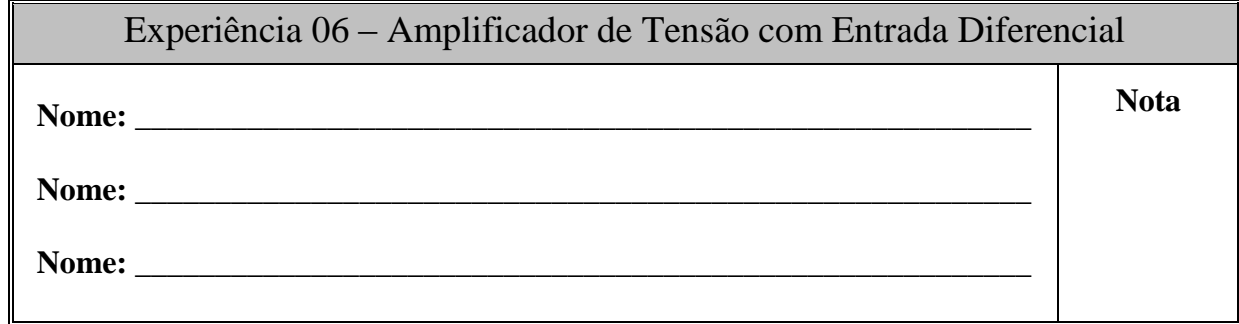

**[1]** Monte o circuito da Fig. 16 e conecte ambas as entradas do amplificador à terra. Ajuste o potenciômetro P<sup>1</sup> até que a tensão de polarização CC na saída do amplificador (*offset*) seja nula. Explique o motivo do aparecimento de uma tensão de *offset* na saída do amplificador e por que o uso do potenciômetro P<sup>1</sup> foi capaz de zerá-la.

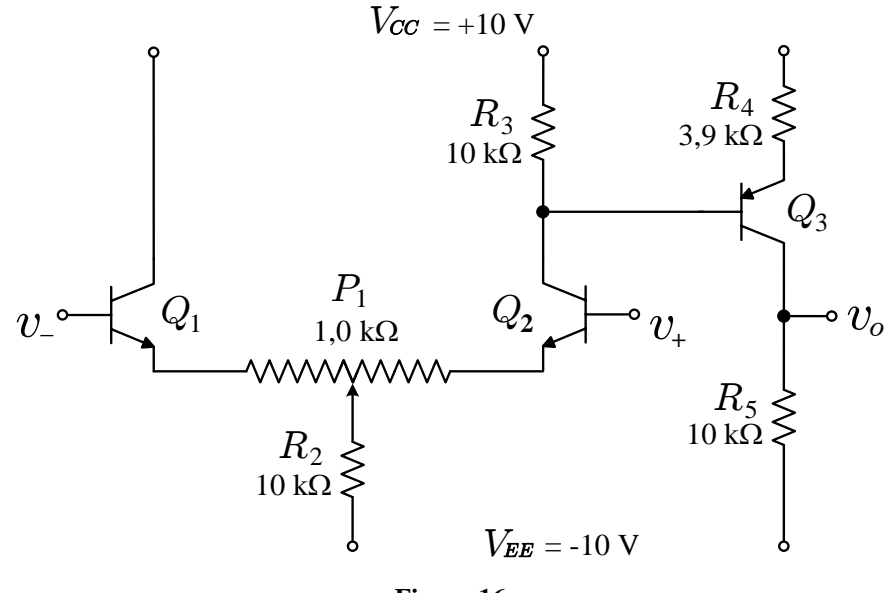

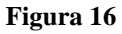

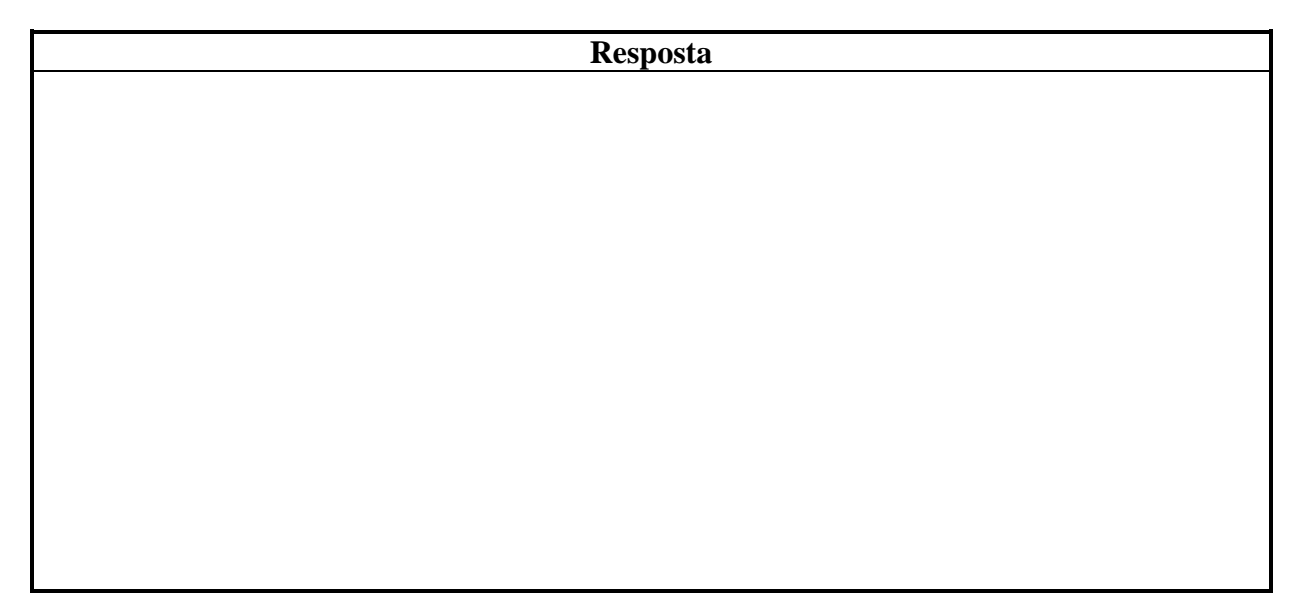

[2] Meça a polarização do amplificador da Fig. 16 e preencha as tabelas abaixo com VBE, VCE e I<sup>C</sup> para cada um dos transistores do amplificador. Compare os valores medidos com os valores previstos teoricamente e com os obtidos através de simulação. Comente os resultados e explique as diferenças verificadas nas tensões  $V_{BE}$  do par diferencial.

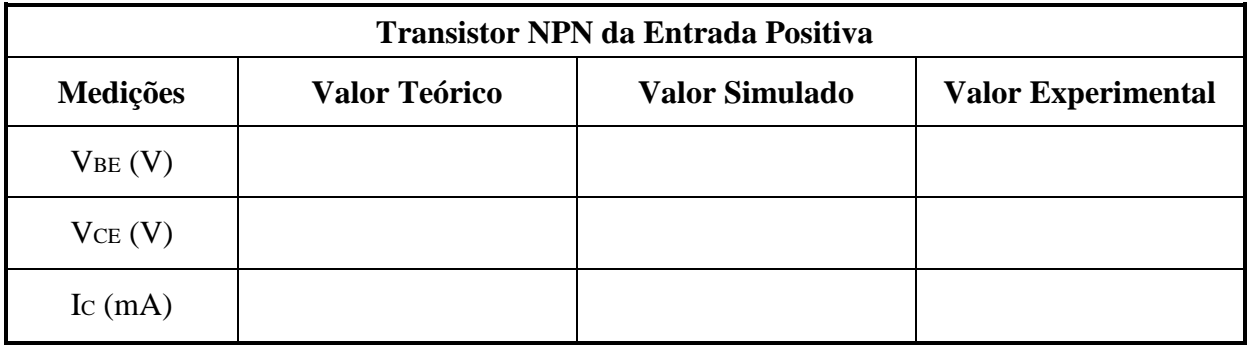

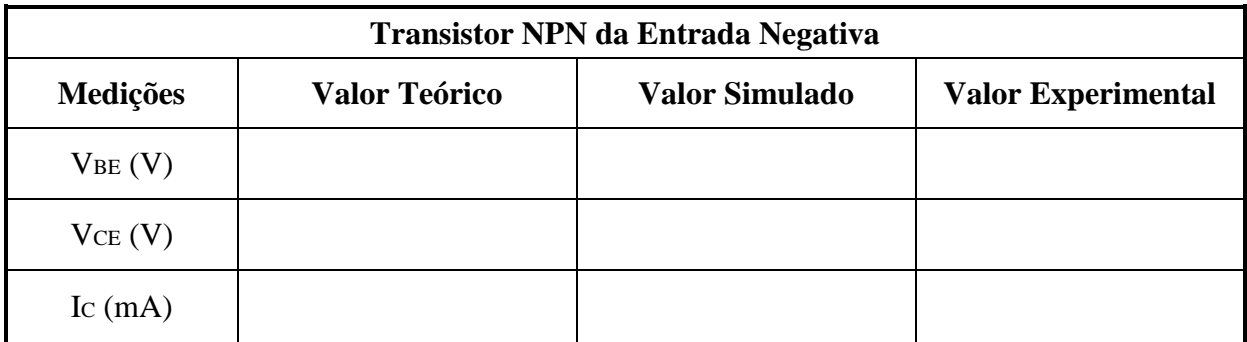

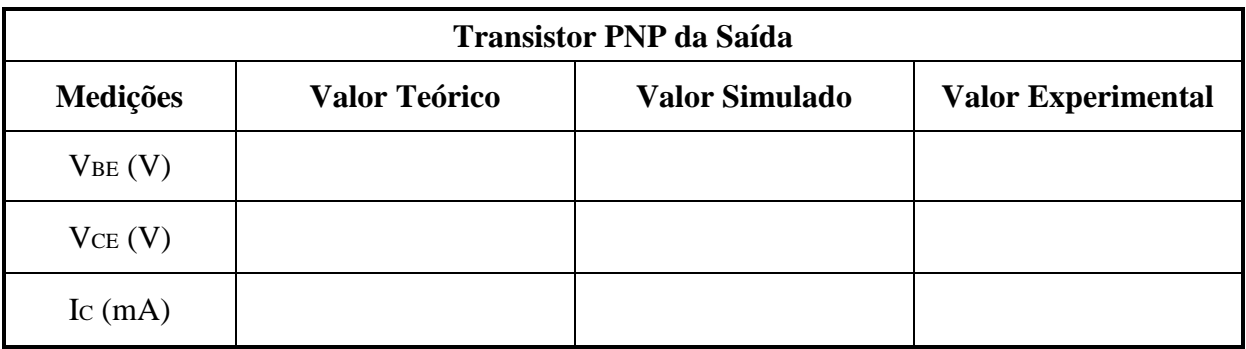

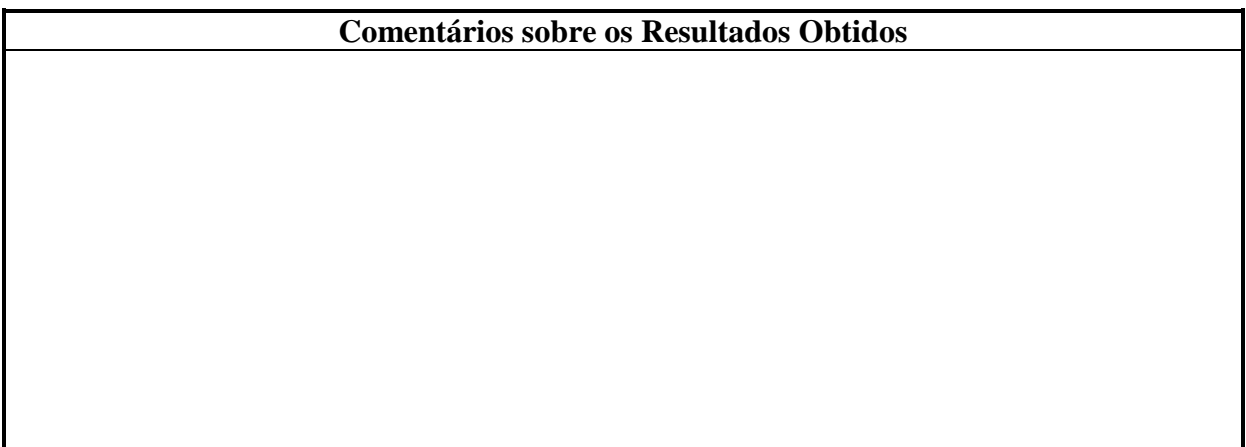

**[3]** Usando o circuito da Fig. 17 (necessário para balancear os sinais aplicados à entrada), aplique um sinal diferencial senoidal com frequência de 1,0 kHz na entrada do amplificador e ajuste a amplitude deste sinal até que a tensão na saída atinja os limites de excursão de sinal. Preencha a tabela abaixo com os limites medidos e compare com os limites previstos teoricamente e os medidos na simulação. Comente os resultados obtidos.

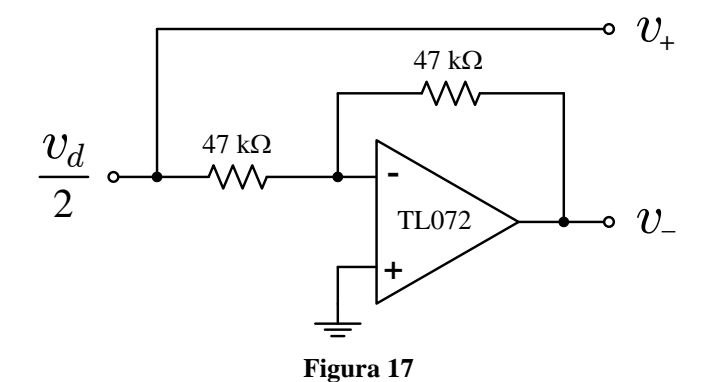

**OBSERVAÇÃO:** Alimente o circuito integrado do amplificador operacional com as mesmas tensões V<sub>CC</sub> e V<sub>EE</sub> empregadas na polarização do circuito da Fig. 16.

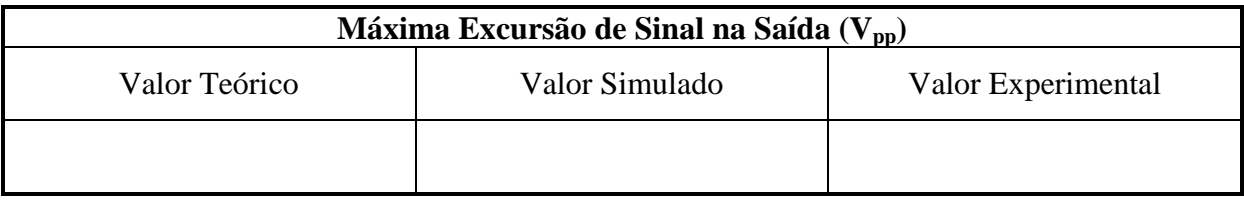

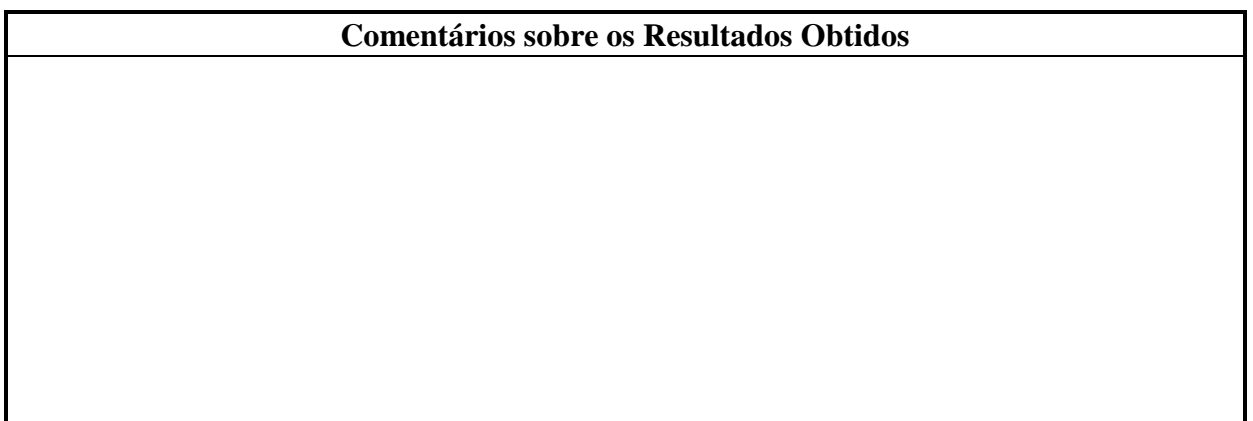

**[4]** Usando o circuito da Fig. 17 para produzir uma entrada balanceada e mantendo a amplitude do sinal de entrada em 100 mV pico a pico, meça o ganho de tensão e a impedância de entrada diferencial. Compare com os valores previstos teoricamente e com os obtidos através das simulações. Comente os resultados.

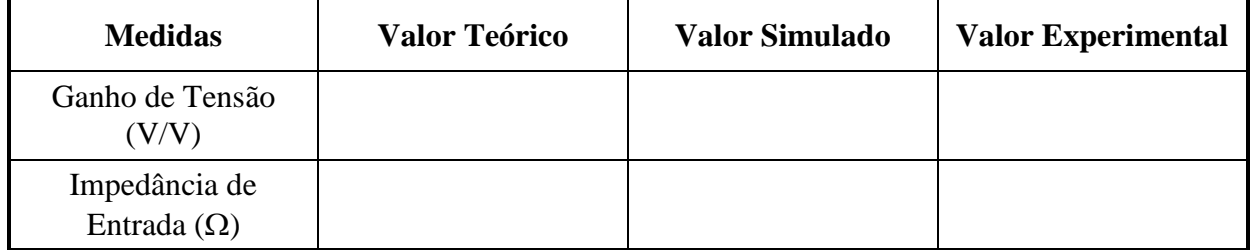

### **Comentários sobre os Resultados Obtidos**

**[5]** Aplicando o sinal de entrada simultaneamente às duas entradas do amplificador da Fig. 16 e mantendo a amplitude do sinal de entrada em 100 mV pico a pico, meça o ganho de tensão de modo comum do amplificador e compare com os valores previstos teoricamente e com os obtidos através das simulações. Comente os resultados.

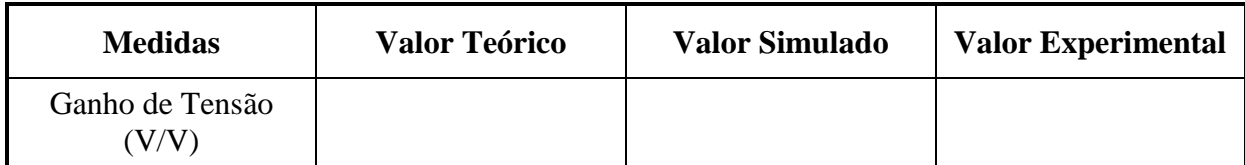

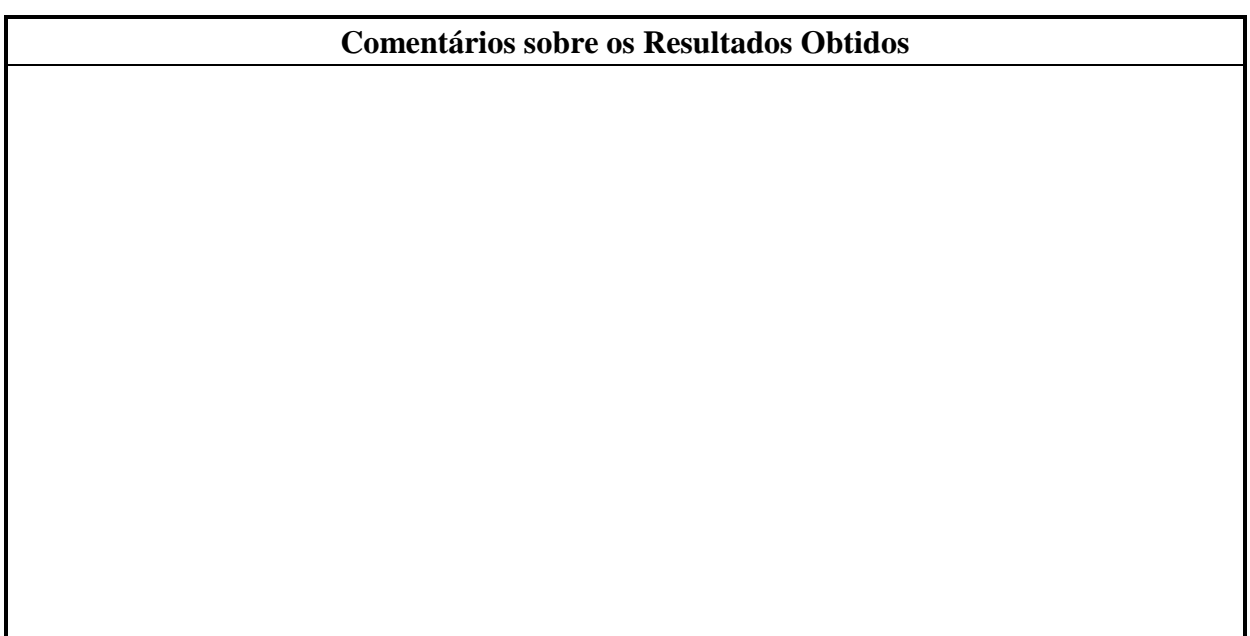

## **APÊNDICE A**

### *MEDINDO IMPEDÂNCIAS DE ENTRADA E DE SAÍDA*

Um amplificador qualquer pode ser caracterizado pelos seus principais parâmetros: o ganho de tensão e as impedâncias de entrada e de saída. Dessa forma, um amplificador pode ser genericamente representado como na Fig. A1, onde  $A_V$  é o ganho de tensão sem carga,  $Z_{IN}$  $\acute{\text{e}}$  a impedância de entrada e  $Z_0$  é a impedância de saída.

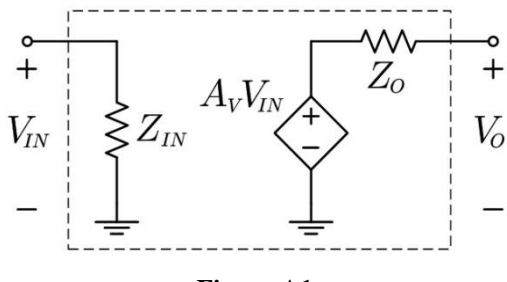

**Figura A1**

O processo de medição do ganho de tensão  $A_V$  é bastante intuitivo: aplicando um sinal de tensão à entrada do amplificador, sem conectar nenhuma carga na saída (para que a tensão v<sup>o</sup> seja exatamente igual a AV vin), mede-se, com o auxílio de um osciloscópio, a amplitude da tensão v<sub>in</sub> na entrada e a amplitude da tensão v<sub>o</sub> na saída. O ganho A<sub>V</sub> é, então, obtido efetuando-se a razão entre os dois valores de amplitude medidos:  $A_V = v_o/v_{in}$ .

Por outro lado, a medição das impedâncias de entrada e de saída não é tão direta assim. Primeiramente, as impedâncias que desejamos medir se devem ao comportamento de pequenos sinais do amplificador. Dessa forma, não é possível usar um simples ohmímetro para realizar a medida, já que este instrumento aplica uma tensão CC ao dispositivo testado e os capacitores de acoplamento do amplificador irão operar como circuitos abertos. Ao invés disso, é necessário manter o amplificador polarizado em seu ponto de operação e verificar como este se comporta quando um sinal lhe é aplicado. Intuitivamente, alguém poderia pensar em simplesmente medir a amplitude da forma de onda da tensão no terminal de entrada e dividir pela amplitude da forma de onda da corrente entrando nesse mesmo terminal. No entanto, o osciloscópio realiza exclusivamente medições de tensão, inviabilizando essa abordagem.

Portanto, o objetivo deste apêndice é descrever a metodologia mais comumente empregada na medição das impedâncias de entrada e de saída de um amplificador.

### **A.1 – MEDINDO A IMPEDÂNCIA DE ENTRADA**

Para medir a impedância de entrada, montamos circuito apresentado na Fig. A2, onde um resistor de teste é conectado em série com a entrada e a amplitude da fonte de sinal é ajustada de forma que o amplificador opere em sua região linear.

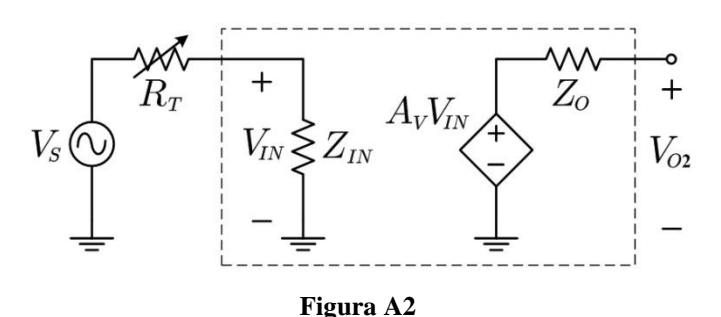

Primeiramente, mede-se a amplitude da forma de onda da tensão na saída quando  $R_T$  é igual à zero. Esse valor de amplitude será designado por  $V_{01}$ , o qual será dado por:

$$
V_{01} = A_V \cdot V_{IN} = A_V \cdot V_S,
$$
 (1)

onde  $V_s$  é a amplitude do sinal na fonte de sinal. Com um resistor de teste não nulo, a amplitude da tensão na saída passa a ser dada por:

$$
V_{O2} = A_V \cdot V_{IN} = A_V \frac{Z_{IN}}{R_T + Z_{IN}} V_S = \frac{Z_{IN}}{R_T + Z_{IN}} V_{O1}.
$$
 (2)

O processo de medição da impedância de entrada  $Z_{\text{IN}}$  consiste simplesmente em ajustar o resistor de teste  $R_T$  até que a amplitude da forma de onda da tensão na saída  $V_{O2}$  atinja a metade do valor medido com  $R_T = 0$ . Assim, de acordo com (2), quando  $V_{O2} = 0.5 V_{O1}$ , teremos que  $R_T = Z_{IN}$ . Consequentemente, uma vez que  $R_T$  tenha sido ajustado, o valor de  $Z_{IN}$ poderá ser obtido desconectando-se  $R_T$  do circuito e medindo-o com um simples ohmímetro.

Caso não haja nenhum resistor variável disponível para ser empregado como resistor de teste, a medição acima também pode ser realizada empregando-se um  $R<sub>T</sub>$  fixo, cujo valor é conhecido e próximo ao valor da impedância a ser medida – que pode ser estimada teoricamente. Dessa forma, mede-se a amplitude das tensões  $V_{01}$  e  $V_{02}$  na saída, respectivamente sem ( $R_T = 0$ ) e com o resistor de teste conectado ao circuito, e calcula-se  $Z_N$  através de (2). Essa abordagem é particularmente útil quando se deseja aplicar o método descrito acima em uma simulação numérica.

### **A.2 – MEDINDO A IMPEDÂNCIA DE SAÍDA**

O procedimento mais comumente adotado na medição da impedância de saída é bastante similar ao procedimento descrito na Seção A.1 para a medição da impedância de entrada. Entretanto, para medir a impedância de saída, o resistor de teste  $R<sub>T</sub>$  deve ser conectado à saída do amplificador como se fosse a sua resistência de carga, conforme apresentado na Fig. A3.

Assim como no procedimento anterior, aplicamos uma fonte de sinal à entrada com a amplitude  $V_s$  ajustada de forma a garantir a operação linear do amplificador. Sem conectar o resistor de teste  $R_T$  – isto é, com a saída em aberto – medimos a amplitude da tensão na saída do amplificador e a designamos por  $V_{01}$ . Da mesma forma que na seção anterior, essa amplitude será dada por (1).

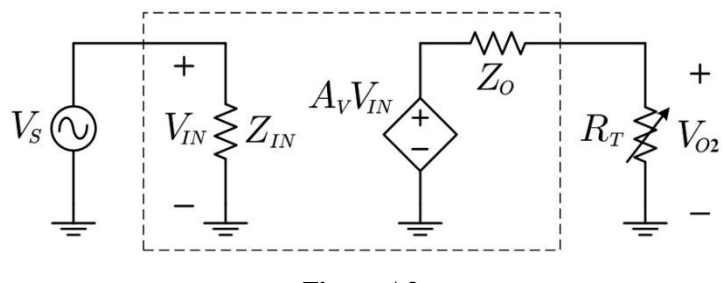

**Figura A3**

Uma vez que  $V_{01}$  tenha sido medida, conectamos o resistor de teste  $R_T$  conforme mostrado na Fig. A3. Assim, a nova amplitude da forma de onda de tensão na saída será dada por:

$$
V_{O2} = A_V \frac{R_T}{Z_O + R_T} V_{IN} = A_V \frac{R_T}{Z_O + R_T} V_S = \frac{R_T}{Z_O + R_T} V_{O1},
$$
(3)

onde  $Z_0$  é a impedância de saída do amplificador.

Analogamente, o método de medição da impedância de saída consiste em variar o resistor de teste  $R_T$  até que a amplitude da forma de onda da tensão na saída  $V_{O2}$  atinja metade do valor  $V_{01}$  medido inicialmente. De acordo com (3), quando  $V_{02} = 0.5 V_{01}$ , teremos que  $R_T =$ Z<sub>O</sub>. Dessa forma, uma vez ajustado o valor do resistor de teste, o valor da impedância de saída será diretamente obtido medindo-se R<sub>T</sub>.

Assim como no caso da impedância de entrada, a impedância de saída também pode ser medida empregando-se um resistor de teste fixo, cujo valor é conhecido. Escolhendo-se um valor de  $R_T$  próximo daquele estimado teoricamente para a impedância de saída, medem-se as amplitudes V<sub>O1</sub> e V<sub>O2</sub>, respectivamente sem  $(R_T \rightarrow \infty)$  e com o resistor de teste. Então, usando (3), calcula-se o valor experimental de  $Z_0$ .

### **A.3 – MEDINDO A IMPEDÂNCIA DE ENTRADA DIFERENCIAL**

Na Seção A.1, foi mostrado com realizar a medição da impedância de entrada de um amplificador com entrada simples. No entanto, frequentemente é necessário medir a impedância de entrada de amplificadores diferenciais. Nesse tipo de amplificador, existem dois tipos de impedância de entrada: a impedância de entrada diferencial, que afeta apenas a parcela diferencial dos sinais de entrada, e a impedância de entrada de modo comum.

Para medir a impedância de entrada de modo comum, devemos conectar ambas as entradas do amplificador em um único nó e tratar o circuito como sendo um amplificador com entrada simples. Dessa forma, o procedimento de medição será exatamente o mesmo descrito na Seção A.1.

No entanto, para medir a impedância de entrada diferencial, devemos garantir que as entradas do circuito estejam balanceadas, mesmo com a inclusão de resistores de teste. Essa condição é necessária para evitar que a resistência de modo comum afete o valor medido para a impedância de entrada diferencial. Portanto, o circuito para a medição da impedância de entrada diferencial requer **dois resistores de teste iguais**, conforme mostrado na Fig. A4.

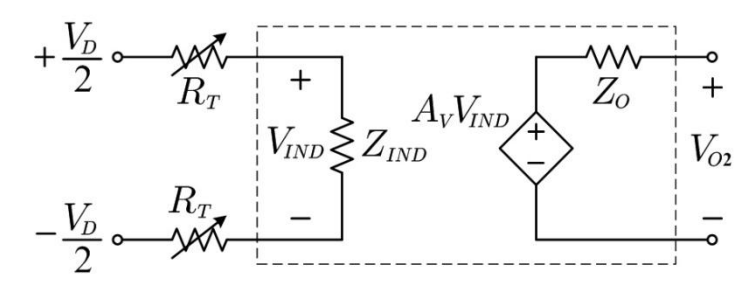

**Figura A4**

Inicialmente, aplica-se apenas a parcela diferencial do sinal à entrada do amplificador, sem os resistores de teste ( $R_T = 0$ ) e ajusta-se a amplitude deste até garantir a operação linear do amplificador. Assim, mede-se a amplitude do sinal de tensão na saída  $V_{01}$ , que é dada por:

$$
V_{O1} = A_{VD} \cdot V_D. \tag{4}
$$

Ao se adicionar os resistores de teste, a amplitude da tensão na saída  $V_{O2}$  passará a ser dada por:

$$
V_{O2} = A_{VD} \cdot V_{IND} = A_{VD} \frac{Z_{IND}}{2R_{T} + Z_{IND}} V_{D} = \frac{Z_{IND}}{2R_{T} + Z_{IND}} V_{O1}.
$$
 (5)

Analogamente aos procedimentos descritos anteriormente, para encontrar o valor da impedância de entrada diferencial, devem-se variar ambos os resistores de teste, de modo que os dois permaneçam iguais, até que a amplitude da forma de onda da tensão na saída  $V_{O2}$  seja reduzida à metade do valor  $V_{01}$ , medido sem os resistores de teste ( $R_T = 0$ ). De acordo com (5), quando  $V_{O2} = 0.5 V_{O1}$ , teremos que  $R_T = 0.5 Z_{IND}$ . Dessa forma, uma vez que os resistores de teste tenham sido ajustados, o valor da impedância de entrada diferencial pode ser obtido medindo-se o valor de  $R_T$ .

Entretanto, na prática, é relativamente complicado variar igualmente dois resistores isoladamente. Portanto, nesse caso, é mais adequado realizar a medição acima empregando dois resistores  $R<sub>T</sub>$  fixos, cujos valores são iguais e conhecidos. Novamente, o valor de resistência escolhido para  $R_T$  deve ser próximo da metade da impedância de entrada diferencial a ser medida – a qual pode ser estimada teoricamente. Dessa forma, mede-se a amplitude das tensões  $V_{O1}$  e  $V_{O2}$  na saída, respectivamente sem  $(R_T = 0)$  e com os resistores de teste conectados ao circuito, e calcula-se  $Z_{IND}$  através de (5).

## **APÊNDICE B**

### *VALORES COMERCIAIS DE RESISTORES*

#### **– RESISTORES DE 5%**

Valores de resistências obtidos multiplicando-se os números abaixo por potências de dez. Exemplo:  $18 \rightarrow 180 \Omega$ ; 1,8 k $\Omega$ ; 18 k $\Omega$  e outros.

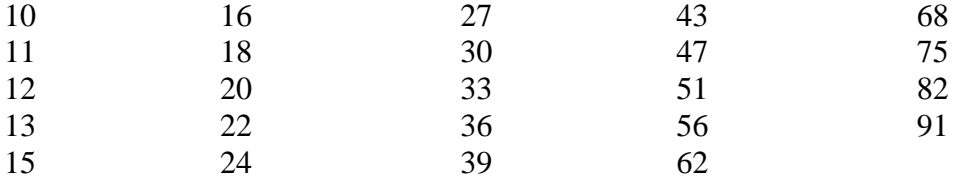

#### **- RESISTORES DE 10%**

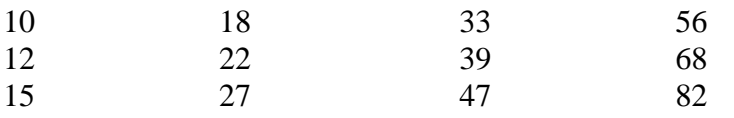